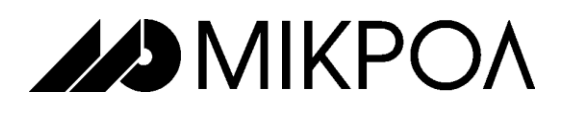

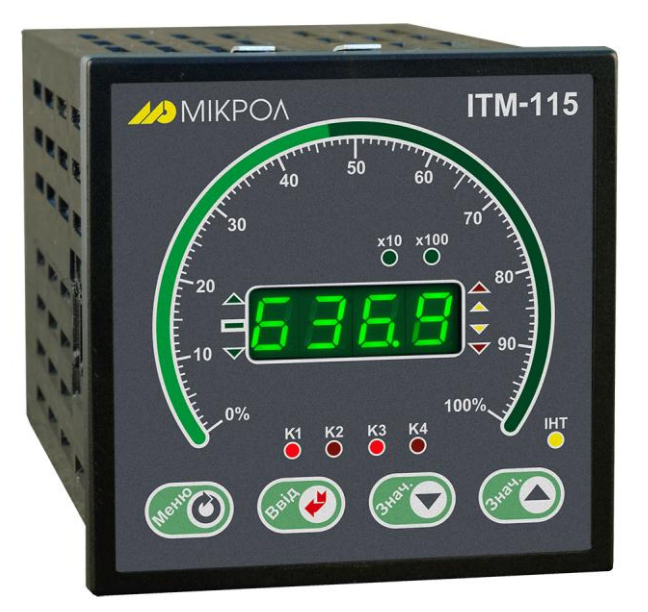

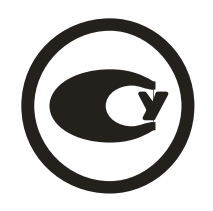

# **ИНДИКАТОР ТЕХНОЛОГИЧЕСКИЙ МИКРОПРОЦЕССОРНЫЙ**

# **ИТМ-115С**

**РУКОВОДСТВО ПО ЭКСПЛУАТАЦИИ**

**ПРМК.421457.052 РЭ**

**УКРАИНА, г. Ивано-Франковск 2013**

*Данное руководство по эксплуатации является официальной документацией предприятия МИКРОЛ.*

*Продукция предприятия МИКРОЛ предназначена для эксплуатации квалифицированным персоналом, применяющим соответствующие приемы, и только в целях, описанных в настоящем руководстве.*

*Коллектив предприятия МИКРОЛ выражает большую признательность тем специалистам, которые прилагают большие усилия для поддержки отечественного производства на надлежащем уровне, за то, что они еще сберегли свою силу духа, умение, способности и талант.*

В случае возникновения вопросов, связанных с применением оборудования предприятия МИКРОЛ, а также с заявками на приобретение обращаться по адресу:

### **Предприятие МИКРОЛ**

 $\boxtimes$  УКРАИНА, 76495, г. Ивано-Франковск, ул. Автолитмашевская, 5 Б,

- Тел +38 (0342) 502701, 502702, 502703, 502704, 504410, 504411
- **Факс +38 (0342) 502704, 502705**<br>□ E-mail: microl@microl.ua
- E-mail: [microl@microl.ua](mailto:microl@microl.ua)
- http://www.microl.ua

Copyright © 2001-2013 by MICROL Enterprise. All Rights Reserved.

### **СОДЕРЖАНИЕ**

#### CTD. 3.2 Подготовка индикатора к использованию. Требования к месту установки ............................ 18 5.2 Требования к транспортированию индикатора и условия, при которых оно должно ПРИЛОЖЕНИЕ А - ГАБАРИТНЫЕ И ПРИСОЕДИНИТЕЛЬНЫЕ РАЗМЕРЫ ....... 26 ПРИЛОЖЕНИЕ Б - ПОДКЛЮЧЕНИЕ ИНДИКАТОРА. СХЕМА ВНЕШНИХ Приложение Б.2 Подключение дискретных нагрузок к индикатору ИТМ-115С .............................. 28 Приложение В.4 Рекомендации по программированию обмена данными с индикаторами ИТМ-

http://www.microl.ua • ИТМ-115С ver. 45.06 • ПРМК.421457.052 РЭ изм. 1.02, 26.11.2013

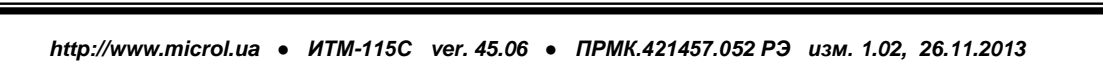

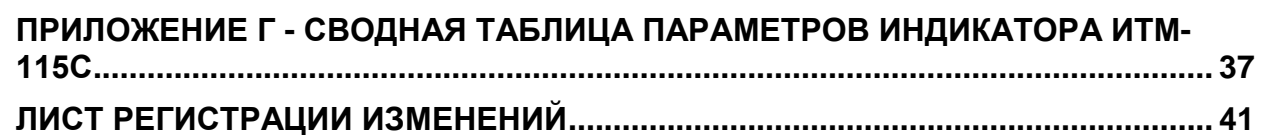

Настоящее руководство по эксплуатации предназначено для ознакомления потребителей с назначением, моделями, принципом действия, устройством, монтажом, эксплуатацией и обслуживанием **индикатора технологического микропроцессорного ИТМ-115С** (в дальнейшем - **индикатор ИТМ-115С**).

**ВНИМАНИЕ !** В перед использованием индикатора, пожалуйста, при под помедатации (в помедатесь с настоящим руководством по эксплуатации индикатора ИТМ-115С.

> Пренебрежение мерами предосторожности и правилами эксплуатации может стать причиной травмирования персонала или повреждения оборудования!

> В связи с постоянной работой по совершенствованию<br>, повышающей его надежность и улучшающей изделия, повышающей его надежность и характеристики, в конструкцию могут быть внесены незначительные изменения, не отраженные в настоящем издании.

#### **Соглашения, принятые в данном руководстве**

В наименованиях параметров, на рисунках, при цифровых значениях и в тексте использованы сокращения и аббревиатуры (см. таблицу I), означающие следующее:

| Аббревиатура<br>(символ) | Полное наименование          | Значение                                                        |
|--------------------------|------------------------------|-----------------------------------------------------------------|
| $PV$ или $X$             | Process Variable             | Измеряемая величина (контролируемый и<br>регулируемый параметр) |
| T, t                     | Time                         | Время, интервал времени                                         |
| DO                       | Discrete Output              | Дискретный вывод                                                |
| EEPROM                   | <b>Electrically Erasable</b> | Электрически стираемое перепрограммируемое                      |
|                          | Programmable Read-Only       | постоянное запоминающее устройство                              |
|                          | Memory                       |                                                                 |
| <b>NVRAM</b>             | Non Volatile Random Access   | Энергонезависимое запоминающее устройство с                     |
|                          | Memory                       | Произвольным доступом                                           |

Таблица I - Сокращения и аббревиатуры

### **1 Описание индикатора**

#### **1.1 Назначение индикатора**

<span id="page-4-1"></span><span id="page-4-0"></span>Индикаторы ИТМ-115С представляют собой новый класс современных технологических микропроцессорных цифровых индикаторов с дискретными выходами.

Индикатор предназначен как для автономного, так и для комплексного использования в АСУТП в энергетике, металлургии, химической, пищевой и других отраслях промышленности и народного хозяйства.

#### **Индикатор ИТМ-115С предназначен:**

● для отображения контролируемых входных технологических параметров, получаемых по интерфейсу от одного или двух внешних устройств, на встроенном четырехразрядном цифровом и аналоговом линейном индикаторе,

● индикатор формирует выходные дискретные сигналы управления внешними исполнительными механизмами, обеспечивая дискретное управление в соответствии с заданной пользователем логикой работы,

● индикатор формирует сигналы технологической сигнализации. На передней панели имеются индикаторы для сигнализации технологически опасных зон, сигналы превышения (занижения) измеряемых параметров,

● индикатор ИТМ-115С может использоваться в системах сигнализаций, блокировок и защит технологического оборудования.

#### **1.2 Обозначение индикатора**

<span id="page-5-0"></span>Индикатор обозначается следующим образом:

**ИТМ-115С- D-U,**

где:

**D** - тип выходных дискретных сигналов:

- **0** без дискретных выходов,
- **Т**  транзисторные выходы,
- **Р**  релейные выходы,
- **С** оптосимисторные выходы.

**U** - напряжение питания:

**220** – 220 В переменного тока,

**24** – 24 В постоянного тока.

**Внимание!** При заказе индикатора необходимо указывать его полное название, в котором присутствуют тип аналогового входа, аналогового и дискретных выходов и напряжение питания.

*Например, заказано индикатор: ИТМ-115С-Р-220*

При этом изготовлению и поставке потребителю подлежит:

- 1) Индикатор технологический микропроцессорный ИТМ-115С,
- 2) Выходы дискретные код **Р** релейные,
- 3) Напряжение питания код **220** 220В переменного тока.

#### **1.3 Технические характеристики индикатора**

<span id="page-6-1"></span><span id="page-6-0"></span>Основные технические характеристики индикатора ИТМ-115С отвечают указанным в п. 1.3.1 – 1.3.12.

#### **1.3.1 Дискретные выходные сигналы**

#### **1.3.1.1 Транзисторный выход**

<span id="page-6-2"></span>*Таблица 1.3.1.1 - Технические характеристики дискретных выходных сигналов. Транзисторный выход*

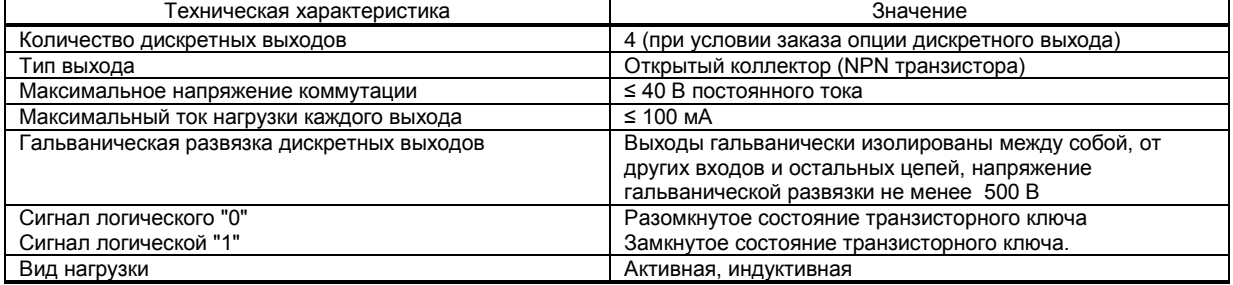

### **1.3.1.2 Релейный выход**

<span id="page-6-3"></span>*Таблица 1.3.1.2 - Технические характеристики дискретных выходных сигналов. Релейный выход*

| Техническая характеристика                                                     | Значение                                                                                        |
|--------------------------------------------------------------------------------|-------------------------------------------------------------------------------------------------|
| Количество дискретных выходов                                                  | 4 (при условии заказа опции дискретного выхода)                                                 |
| Тип выхода                                                                     | Переключающие контакты реле                                                                     |
| Максимальное напряжение коммутации переменного<br>тока (действующее значение)  | 220 B                                                                                           |
| Максимальное значение переменного тока                                         | $\leq$ 8 А при резистивной нагрузке<br>$\leq$ 3 А при индуктивной нагрузке ( $cos\varphi=0,4$ ) |
| Максимальное напряжение коммутации постоянного тока                            | от 5 В до 30 В                                                                                  |
| Максимальное значение постоянного тока при<br>коммутации резистивной нагрузкой | от 10 мА до 5 А                                                                                 |
| Сигнал логического "0"                                                         | Разомкнутое состояние контактов реле                                                            |
| Сигнал логической "1"                                                          | Замкнутое состояние контактов реле                                                              |

#### **1.3.1.3 Оптосимисторный выход**

<span id="page-6-4"></span>*Таблица 1.3.1.3 - Технические характеристики дискретных выходных сигналов. Оптосимисторный выход*

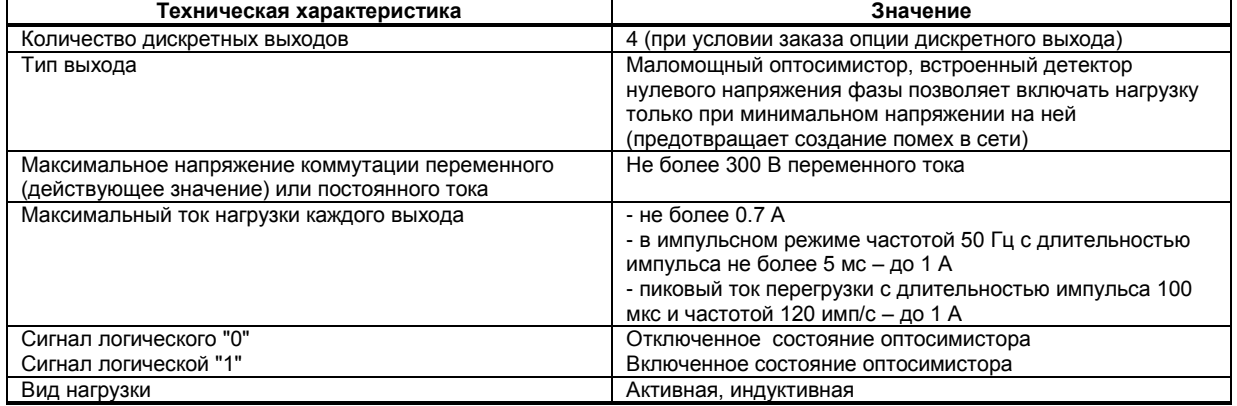

### **1.3.2 Панель индикации**

<span id="page-7-0"></span>*Таблица 1.3.2 - Технические характеристики индикаторов передней панели* 

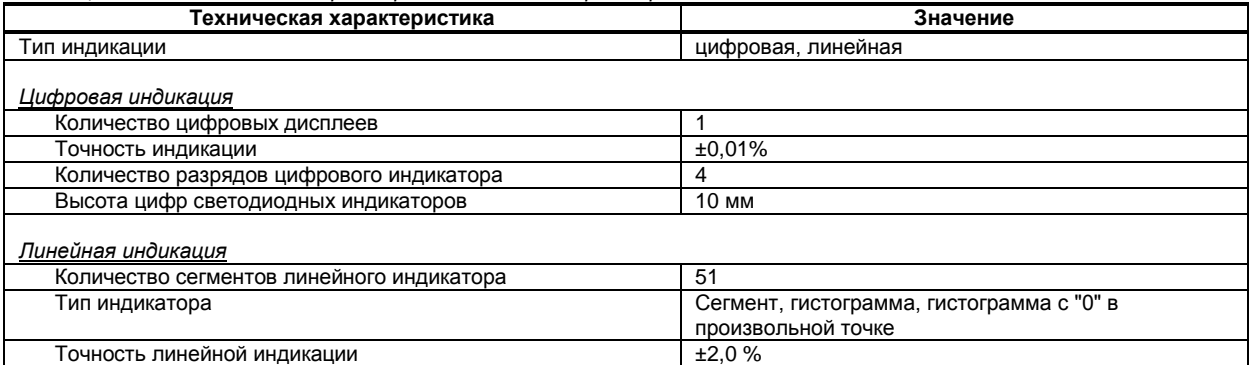

#### **1.3.3 Последовательный интерфейс RS-485**

<span id="page-7-1"></span>*Таблица 1.3.3 - Технические характеристики последовательного интерфейса RS-485*

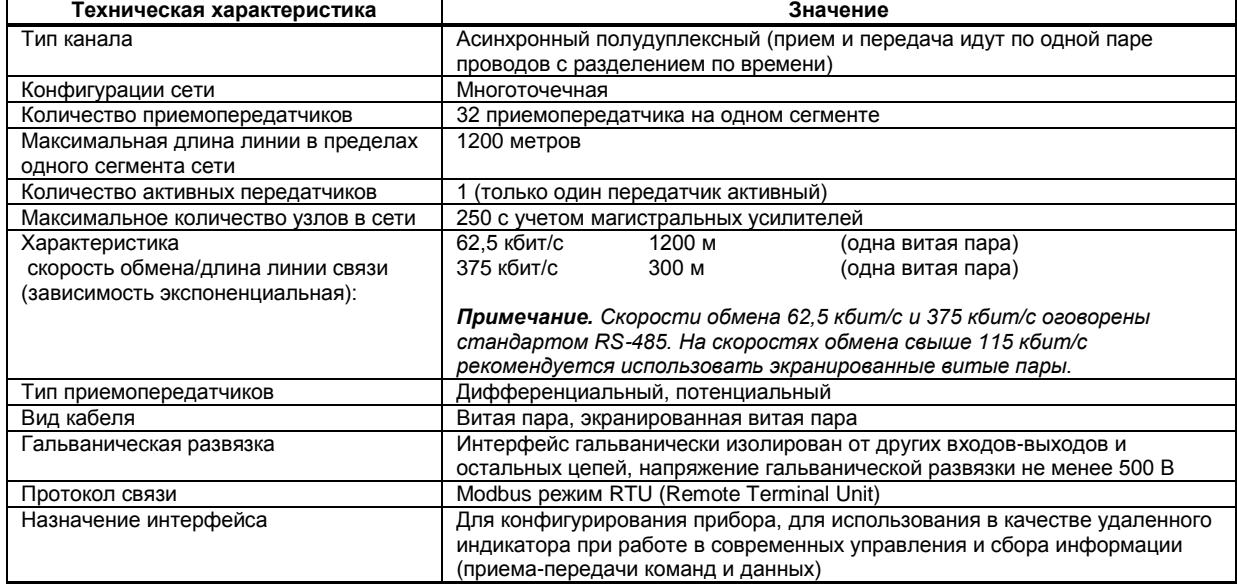

#### **1.3.4 Электрические данные**

<span id="page-7-2"></span>*Таблица 1.3.4 - Технические характеристики электропитания*

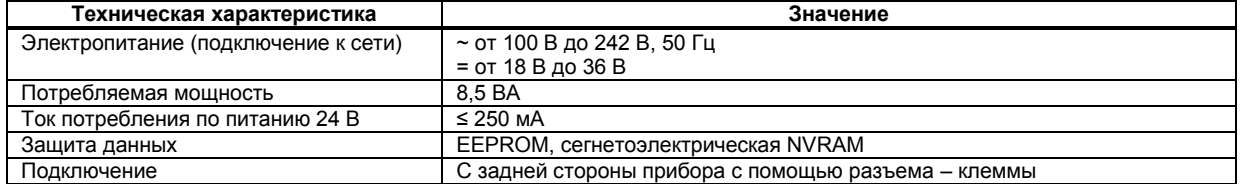

#### **1.3.5 Корпус. Условия эксплуатации**

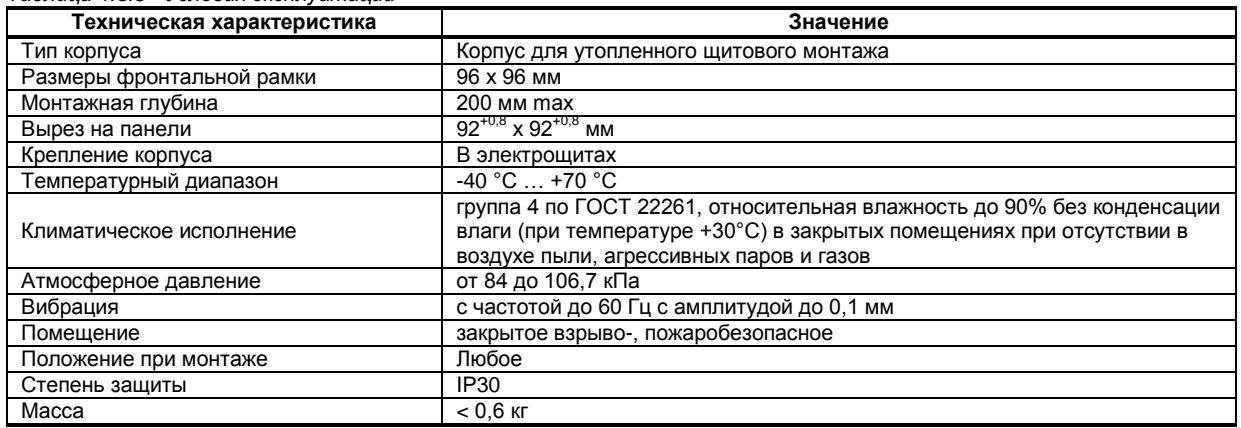

<span id="page-8-0"></span>*Таблица 1.3.5 - Условия эксплуатации*

1.3.6 По стойкости к механическому воздействию индикатор ИТМ-115С отвечает исполнению 5 согласно ГОСТ 22261.

1.3.7 Среднее время наработки на отказ с учетом технического обслуживания, регламентированного руководством по эксплуатации, - не менее чем 100 000 часов.

1.3.8 Среднее время восстановления работоспособности ИТМ-115С – не более 4 часов.

1.3.9 Средний срок эксплуатации – не менее 10 лет.

1.3.10 Средний срок хранения – 1 год в условиях по группе 1 ГОСТ 15150-69.

1.3.11 Изоляция электрических цепей ИТМ-115С относительно корпуса и между собой при температуре окружающей среды (20  $\pm$  5) °С и относительной влажности воздуха до 80% выдерживает в течении 1 минуты действие испытательного напряжения синусоидальной формы частотой (50  $\pm$  1) Гц с действующим значением 1500 В.

1.3.12 Минимально допустимое электрическое сопротивление изоляции при температуре окружающей среды (20 ± 5) °С и относительной влажности воздуха до 80% составляет не менее 20 МОм.

#### **1.4 Состав индикатора**

<span id="page-8-1"></span>Комплект поставки индикатора ИТМ-115С приведен в таблице 1.4.

*Таблица 1.4 - Комплект поставки индикатора ИТМ-115С*

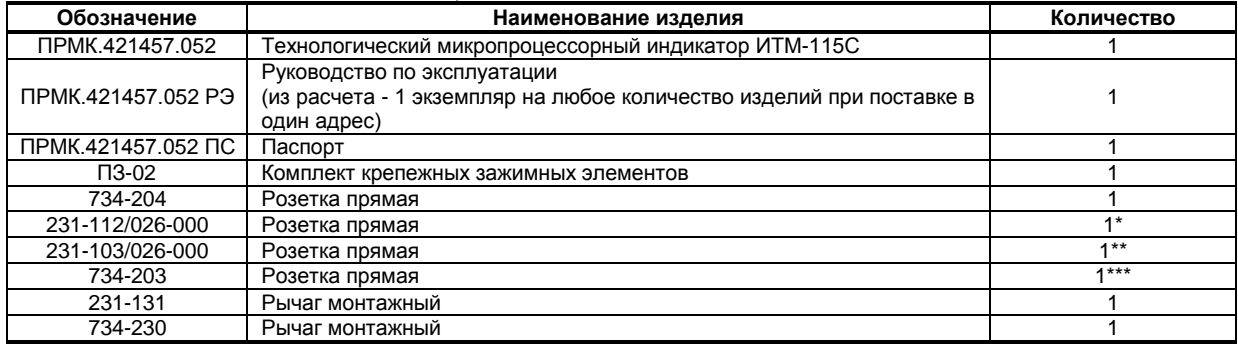

\* При условии заказа модуля дискретных выходов

\*\* При поставке индикатора с питанием 220 В переменного тока

<span id="page-8-2"></span>\*\*\* При поставке индикатора с питанием 24 В постоянного тока

#### **1.5 Средства измерения, инструмент и принадлежности**

Перечень принадлежностей, которые необходимы для контроля, регулирования, выполнения работ по техническому обслуживанию индикатора, приведены в таблице 1.5 (согласно ДСТУ ГОСТ 2.610).

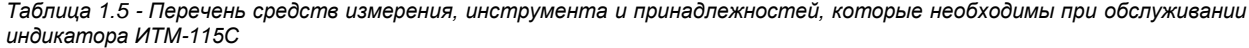

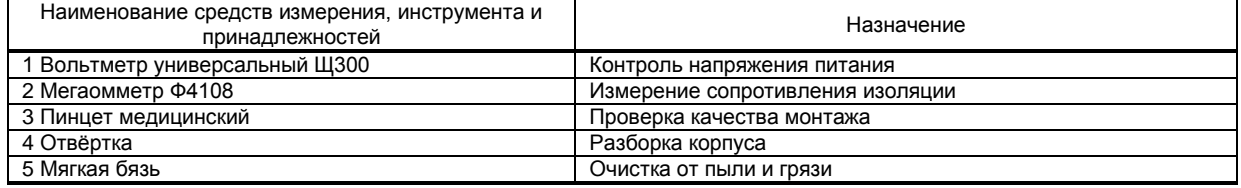

#### **1.6 Маркировка и пломбирование**

<span id="page-9-0"></span>1.6.1 Маркировка индикатора выполнена согласно ГОСТ 26828 на табличке с размерами согласно ГОСТ 12971, которая крепится на тыльной стороне корпуса индикатора.

1.6.2 На табличке нанесены такие обозначения:

а) товарный знак предприятия-изготовителя;

б) наименование индикатора;

в) условное обозначение;

г) обозначение исполнения;

д) порядковый номер индикатора по системе нумерации предприятия-изготовителя;

е) год и квартал изготовления;

<span id="page-9-1"></span>1.6.3 Пломбирование индикатора предприятием-изготовителем при выпуске из производства не предусмотрено.

#### **1.7 Упаковка**

1.7.1 Упаковка индикатора соответствует требованиям ГОСТ 23170.

1.7.2 Индикатор в соответствии с комплектом поставки упаковано согласно чертежам предприятия-изготовителя.

1.7.3 Индикатор в транспортной таре транспортируется мелкими отправлениями железнодорожным транспортом (крытыми вагонами) или другим видом транспорта.

1.7.4 Индикатор подвержено консервации согласно ГОСТ 9.014 для группы III-I, категории и условий хранения и транспортировки - 4 (вариант временной внутренней упаковки ВУ-5, вариант защиты ВЗ-10).

1.7.5 В качестве потребительской тары применяются картонные коробки из гофрированного картона согласно ГОСТ 7376 и мешки из полиэтиленовой пленки толщиной не менее 0,15 мм согласно ГОСТ 10354.

1.7.6 При упаковке применены амортизационные материалы согласно ГОСТ 5244.

### <span id="page-10-1"></span><span id="page-10-0"></span>**2 Конструкция индикатора и принцип работы**

#### **2.1 Конструкция индикатора**

Индикатор ИТМ-115С сконструирован по блочному принципу и включает:

- пластмассовый корпус,
- фронтальный блок передней панели с элементами обслуживания (клавиатурой) и индикации,
- блок задней части с сетевым разъемом и разъемами для подключения внешних входных и выходных цепей.

#### **2.2 Передняя панель индикатора**

<span id="page-10-2"></span>Для лучшего наблюдения и управления технологическим процессом индикатор ИТМ-115С оборудован активной четырехразрядной цифровой и аналоговой (шкальной) индикацией для отображения измеряемой величины, необходимым количеством клавиш обслуживания и сигнализационных светодиодных индикаторов для различных статусных режимов и сигналов. Внешний вид передней панели индикатора ИТМ-115С приведен на рисунке 2.1. Габаритные размеры индикатора приведены в приложении А.

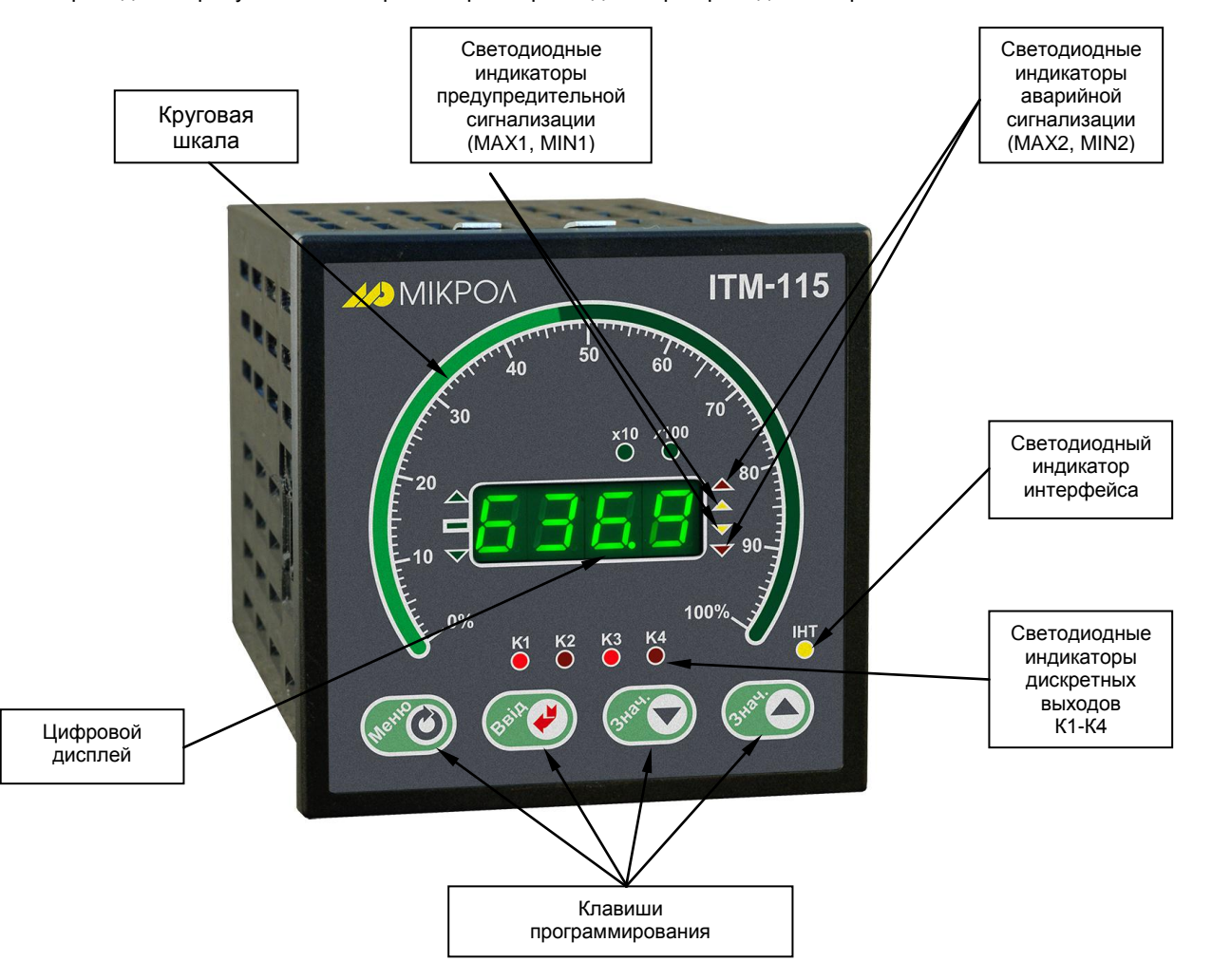

*Рисунок 2.1 - Внешний вид передней панели индикатора ИТМ-115С*

#### **2.3 Назначение дисплеев передней панели**

<span id="page-10-3"></span>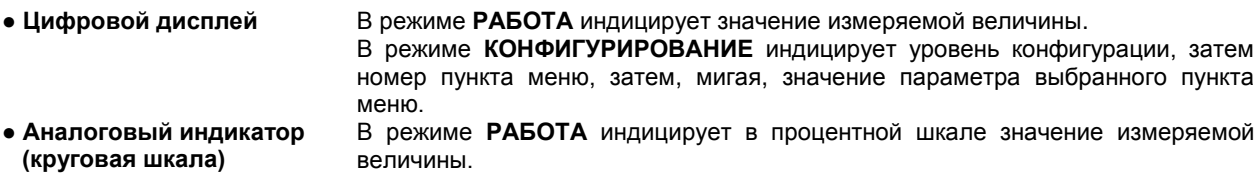

#### **2.4 Назначение светодиодных индикаторов**

#### **Назначение индикаторов предупредительной сигнализации**

- <span id="page-11-0"></span>**● Индикатор [▲] (MAX1)** Светится, если значение измеряемой величины превышает значение предупредительной уставки сигнализации отклонения **MAX1**.
- **● Индикатор [▼] (MIN1)** Светится, если значение измеряемой величины превышает значение предупредительной уставки сигнализации отклонения **MIN1**.

#### **Назначение индикаторов аварийной сигнализации**

- **Индикатор [▲] (MAX2)** Светится, если значение измеряемой величины превышает значение аварийной уставки сигнализации отклонения **MAX2**.
- **● Индикатор [▼] (MIN2)** Светится, если значение измеряемой величины превышает значение аварийной уставки сигнализации отклонения **MIN2**.
- **Индикатор [ІНТ]** Мигает, если происходит передача данных по интерфейсному каналу связи.
- **Индикаторы [K1-K4]** Сигнализируют о включении соответствующего выходного устройства DO1-DO4.

#### **2.5 Назначение клавиш**

<span id="page-11-1"></span>**● Клавиша [▲]** Клавиша **БОЛЬШЕ**. В режиме **РАБОТА** используется для переключения между режимами отображения текущих значений измеряемых технических величин. В режиме **КОНФИГУРИРОВАНИЕ** используется для изменения значения параметра настройки индикатора. При каждом нажатии клавиши осуществляется увеличение значения изменяемого параметра. При удерживании этой клавиши в нажатом положении увеличение значений происходит непрерывно. **● Клавиша [▼]** Клавиша **МЕНЬШЕ**. В режиме **КОНФИГУРИРОВАНИЕ** используется для изменения значения параметра настройки индикатора. При каждом нажатии клавиши осуществляется уменьшение

положении уменьшение значений происходит непрерывно. **● Клавиша []** Клавиша **ВВОД**. Используется для подтверждения выполняемых действий или операций, для фиксации вводимых значений. Например, подтверждение входа в режим конфигурации,

значения изменяемого параметра. При удерживании этой клавиши в нажатом

**● Клавиша [ ]** Клавиша **МЕНЮ**. В режиме **РАБОТА** служит для вызова меню конфигурации. В режиме **КОНФИГУРИРОВАНИЕ** используется для продвижения по меню конфигурации.

продвижение по уровням конфигурации и т.п.

#### **2.6 Структурная схема индикатора ИТМ-115С**

<span id="page-12-0"></span>Структурная схема индикатора ИТМ-115С показана на рисунке 2.2.

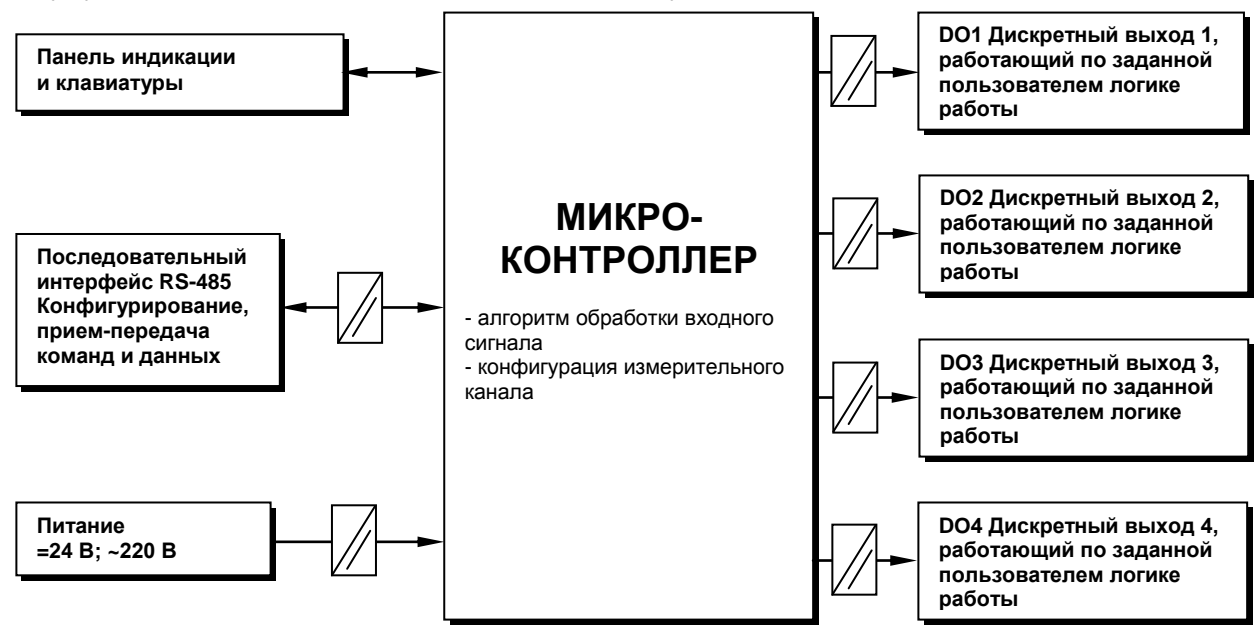

*Рисунок 2.2 - Структурная схема индикатора ИТМ-115С*

#### <span id="page-12-1"></span>**2.7 Принцип работы индикатора ИТМ-115С**

#### **2.7.1 Общие сведения. Интерфейсный обмен**

Индикатор ИТМ-115С, структурная схема которого приведена на рисунке 2.2, представляет собой устройство обработки, преобразования и индикации двух входных сигналов, получаемых по интерфейсу.

Индикатор ИТМ-115С работает под управлением современного, высокоинтегрированного микроконтроллера RISC архитектуры, изготовленного по высокоскоростной КМОП технологии с низким энергопотреблением. В постоянном запоминающем устройстве располагается большое количество функций для решения задач контроля и регулирования. Посредством конфигурирования пользователь может самостоятельно настраивать индикатор на решение определенных задач.

Индикатор ИТМ-115С оснащен аналого-цифровым преобразователем, узлами цифро-дискретного вывода, сторожевыми схемами для контроля циклов работы программы, энергонезависимой памятью EEPROM, NVRAM для сохранения пользовательских параметров конфигурации и данных.

Внутренняя программа индикатора ИТМ-115С функционирует с постоянным временным циклом. В начале каждого цикла внутренней рабочей программы считывается значение аналогового входа, производится считывание и обработка клавиатуры (подавление дребезга и обнаружение достоверности), прием команд и данных из последовательного интерфейса. При помощи этих входных сигналов осуществляются, в соответствии с выбранными пользователем функциями и параметрами конфигурации, все расчеты. После этого осуществляется вывод информации на дискретные выходы, на индикационные элементы, а также фиксация вычисленных величин для режима передачи последовательного интерфейса.

Микропроцессорный индикатор ИТМ-115С может обеспечить выполнение коммуникационной функции по интерфейсу RS-485, позволяющей контролировать и модифицировать его параметры при помощи внешнего устройства (компьютера, микропроцессорной системы управления).

Интерфейс предназначен для конфигурирования индикатора, для использования в качестве удаленного прибора при работе в современных сетях управления и сбора информации (приема-передачи команд и данных), SCADA системах и т.п.

Протоколом связи по интерфейсу RS-485 является протокол Modbus режим RTU (Remote Terminal Unit).

Для работы необходимо настроить коммуникационные характеристики индикатора ИТМ-115С таким образом, чтобы они совпадали с настройками обмена данными ЭВМ. Характеристики сетевого обмена настраиваются на уровне **SYS** конфигурации.

При обмене по интерфейсному каналу связи, если происходит передача данных от индикатора в сеть, на передней панели ИТМ мигает индикатор **ІНТ**.

Программно доступные регистры индикатора ИТМ-115С приведены в таблице В.1.

Доступ к регистрам программирования и конфигурации № 22-117 разрешается в случае установки «1» в регистр разрешения программирования № 2, значение которого можно изменить как с передней панели индикатора ИТМ-115С, так и с ЭВМ, в противном случае они будут доступны только для чтения.

Количество запрашиваемых регистров не должно превышать 16. Если в кадре запроса заказано более 16 регистров, индикатор ИТМ-115С в ответе ограничивает их количество до первых 16-ти регистров.

Время передачи кадра запроса - пакета из 8-ми байт определяется соотношением (где: один передаваемый байт = 1 старт бит+ 8 бит + 1стоп бит = 10 бит):

 **10 бит \* 8 байт Тпередачи = 1000 \* ---------------------- , мсек V бит/сек**

Если наблюдаются частые сбои при передаче данных от индикатора, то необходимо увеличить значение его тайм-аута, но при этом учесть, что необходимо увеличить время повторного запроса от ЭВМ, т.к. всегда время повторного запроса должно быть больше тайм-аута индикатора.

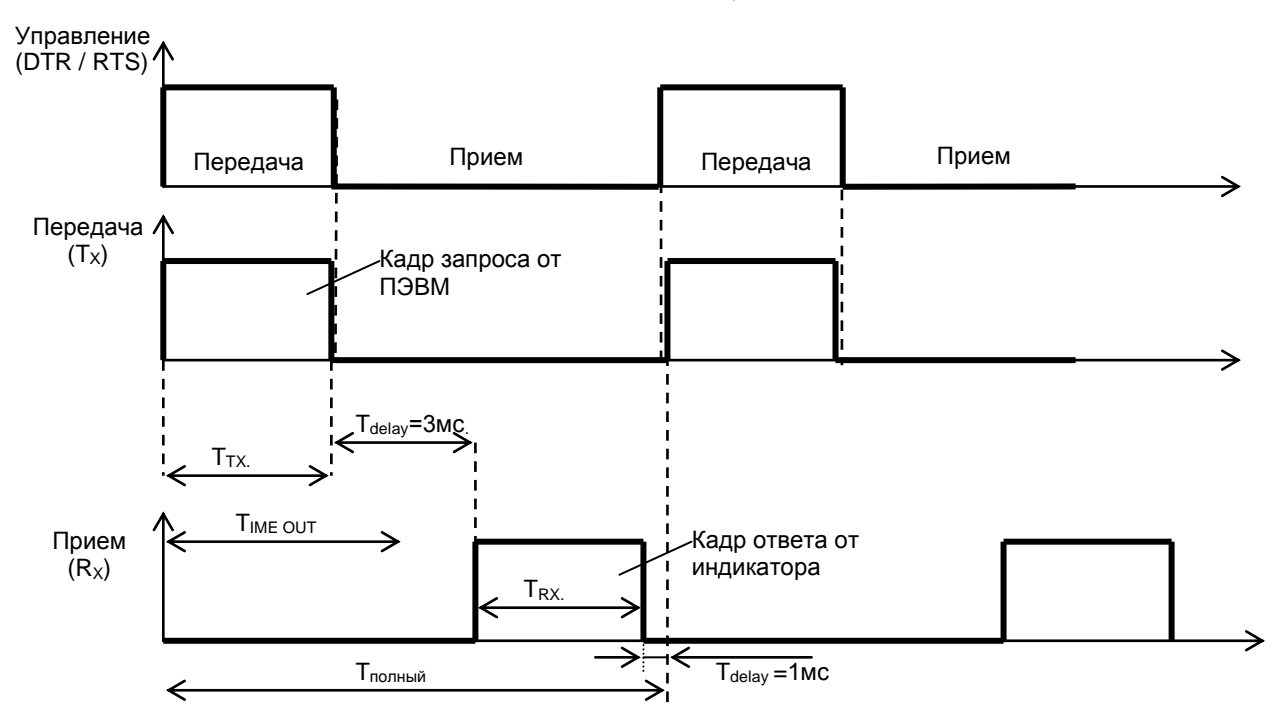

*Рисунок 2.3 - Временные диаграммы управления передачей и приемом блока интерфейсов БПИ-485 (БПИ-52)*

Time out - время ожидания конца кадра запроса. Время передачи кадра запроса должно быть меньше чем время ожидания конца кадра запроса иначе индикатор не примет полностью кадр запроса.  $T_{\text{delay}}$  – внутреннее время через которое индикатор ответит. Максимальное значение этого времени составляет 3 мс.

Пример расчета полного времени запроса – ответа для скорости 115200 бит/с. Время передачи кадра запроса и кадра ответа при скорости 115 кбит/с составит 0,76 мсек.  $T_{nepe, a}= 0.76$ мс ( $T_{out} = 4$  системных такта = 1 мс) Полное время кадра запроса – ответа:  $T_{\text{non-thi}} = T_{\text{TX}} + T_{\text{delay}} + T_{\text{RX}} + T_{\text{delay}} = 0.76 + 3 + 0.76 + 1 = 6$  мс.

Максимально возможное количество регистров, которые можно опросить за 1 секунду составляет:  $N = 1000$ мс / 6мс +10 = 176.

#### **Интерфейсный обмен. Тип устройства – Slave/Master**

В сети индикатор ИТМ-115С может выступать как Slave, так и Master. При выборе типа устройства Slave (Сетевой тип устройства **SYS\_06.PK=**0000) прибор отвечает на запросы ведущего устройства (ПК, панели оператора, контроллера). Режим *Slave* используется для конфигурации индикатора с ПК (программа МИК-Конфигуратор), сбора данных на ПК (Scada-системы), регистраторы и панели оператора, а также передачи данных в другие устройства (контроллеры) сети. При помощи внешнего устройства можно задавать значение аналоговых входов и дискретных выходов. При сетевом обмене в режиме *Slave* светодиод **Инт** мигает каждый раз, когда ИТМ-115С дает ответ на присланный ему запрос.

При интерфейсном вводе можно задавать значение:

- аналоговых входов, используется для индикации, обработки, преобразования технологического параметра, получаемого по интерфейсу от внешних устройств;

- дискретных выходов (do1\_00.tP=0000, do2\_00.tP=0000, do3\_00.tP=0000, do4\_00.tP=0000),<br>используется для управления импульсным исполнительным механизмом или технологической импульсным исполнительным механизмом или сигнализацией по интерфейсу от внешних устройств.

При интерфейсном вводе необходимо правильно указать номер регистра для соответствующего входа или выхода (таблица В.1).

При выборе типа сетевого устройства Master (**SYS\_06.PK=**0001) индикатор ИТМ-115С дает запросы одному или двум устройствам в сети и принимает от них ответ с данными, которые выводятся на дисплей ИТМ-115С. Данный тип устройства используется для индикации значений, полученных от других устройств (датчиков, регуляторов, контроллеров, счетчиков и т.д.) по сети RS-485 с протоколом ModBus RTU.

Настройка параметров интерфейсного обмена осуществляется на уровне **SYS**.

- *Параметр 02.nd и 03.br* – стандартные настройки сети (адрес устройства, скорость обмена).

- *Параметр 06.PK* задает сетевой тип индикатора. Этот параметр конфигурируется только с передней панели. При выборе типа Master доступ к прибору с ПК, в том числе с программы МИК-Конфигуратор, **невозможен**!!!

- В *параметрах 07.Pr и 08.tX* задаются период опроса и тайм-аут ответа соответственно. Период опроса задается в пределах 1-10000мс. При нормальной работе за время этого периода прибор должен успеть передать запрос и принять ответ (рис. 3.5.а). По истечении времени периода идет следующий запрос. Таким образом, каждый период ИТМ-115С будет получать данные от запрашиваемого индикатора. Если же за время периода опроса ответ не приходит, посылка следующего запроса ожидается до истечения времени тайм-аута ответа. Если ответ придет до окончания тайм-аута, то сразу после его получение будет отправлен следующий запрос (рис. 3.5.б). Если ответа не будет до окончания таймаута, тогда будет следующий запрос (рис. 3.5.в), и при этом светодиод ИНТ будет гореть до момента получения ответа. После пяти тайм-аутов с неполученным ответом параметр на цифровом дисплее начнет мигать.

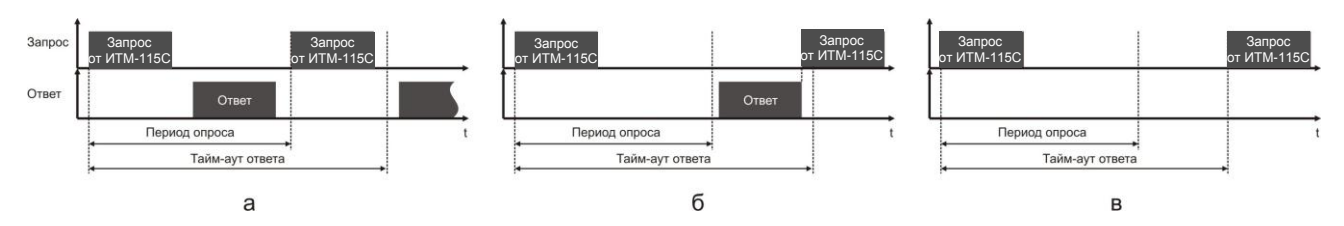

*Рисунок 2.4 - Временные диаграммы приема-передачи данных ИМТ-115 в режиме MASTER*

При работе ИТМ-115С в режиме MASTER светодиод ИНТ загорается при отправке запроса и гаснет при получении ответа.

В *параметре 09.du и 13.du* задаются сетевые адреса соответственно первого и второго опрашиваемого устройства. Ели опрашивать нужно только одно устройство, тогда его адрес указывается в параметре *09.du*, а в *13.du* выставляется 0.

В *параметрах 11.rG и 15.rG* задаются номера регистров для считываемых параметров. Для первой группы контроллеров (конфигурируемых приборов) номера регистров выбираются с таблиц программно доступных регистров на соответствующий прибор, а для второй группы (программируемые контроллеры) – рассчитываются с помощью калькулятора регистров в среде разработки программ Альфа.

В *параметрах 12.tP и 16.tP* указываются типы данных (INT, LONG, FLOAT, SWAP-LONG, SWAP-FLOAT) запрашиваемых параметров. Если запрашиваемый параметр имеет формат LONG, то есть состоит с двух регистров ModBus, тогда в *параметре 11.rG или 15.rG* указывается только первый регистр.

Для формата запрашиваемых данных FLOAT тип задается по одному из трех вариантов:

- 1. Контроллеры первой группы, которые имеют формат данных FLOAT, используют стандартное представление этого формата. Для того, чтобы прочитать данные с этих контроллеров, нужно указать номер первого регистра и выбрать формат данных FLOAT.
- 2. Контроллеры второй группы (типы данных описаны в таблице 2.5 во второй части руководства по эксплуатации на МІК-51, МІК-51Н, МIK-52, МІК-52Н) имеют формат данных INT, SWAP-LONG и SWAP-FLOAT (SWAP указывает на обратную последовательность регистров). Поэтому, для чтения данных с этой группы контроллеров указывается адрес регистра (Alfa1.0 – рассчитывается с помощью *Калькулятора регистров* в меню *Сервис* программы; Alfa2.0 – выбирается из таблицы регистров в меню *Проект* программы) и соответствующий ему формат INT, SWAP-LONG или SWAP-FLOAT.
- 3. Для контроллеров сторонних производителей адрес и тип данных задаются согласно описанию на данное устройство.

#### **2.7.2 Принцип работы блока сигнализации**

Принцип работы блока сигнализации показан на рисунке 2.5.

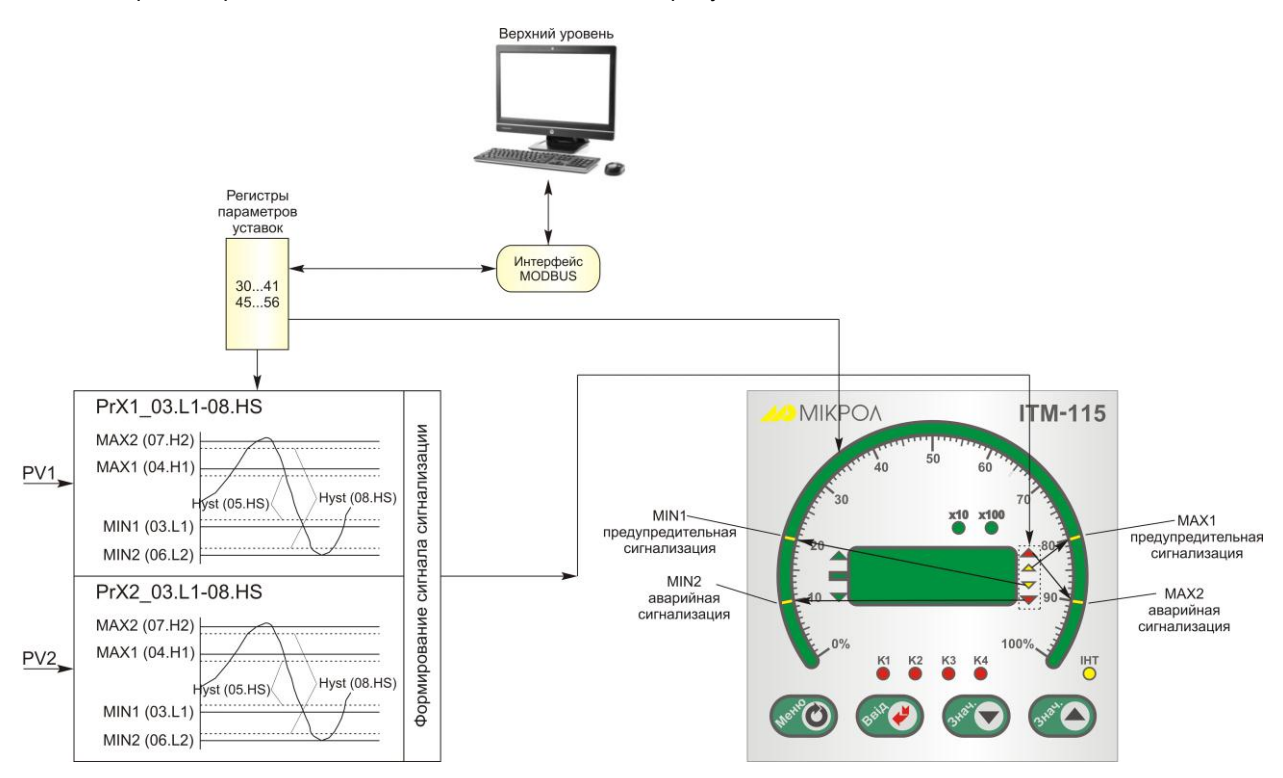

*Рисунок 2.5 – Блок-схема блока сигнализации* 

Контроль выхода за границы уставок сигнализации производится для каждой измеряемой величины PV1 и PV2. Для каждого из этих параметров уставки предупредительной (MIN1, MAX1) и аварийной (MIN2, MAX2) сигнализации и гистерезис задаются на уровнях конфигурации этих параметров. Также эти уставки можно задавать через интерфейс в соответствующих регистрах. Соответствующие регистры указаны в таблице В.1.

При выходе за уставки предупредительной и аварийной сигнализации, значение параметра на линейной индикации начинает мигать (при выборе пункта меню ind\_04.bL=0001 – параметр мигает при нарушении), а индикаторы на передней панели показывают, какую именно уставку превысил параметр.

#### **2.7.3 Отображение входных параметров**

В индикаторе ИТМ-115С для отображения входных значений доступны такие параметры:

• выбор отображающихся на цифровом дисплее и линейной индикации параметров, которые определяются соответственно параметром **ind\_00.n1** (0000 – PV1, 0001 – PV2) и параметром **ind\_03.n2**  $(0000 - PV1, 0001 - PV2)$ ;

• выбор отображения при отсутствии связи, который определяется параметром **ind\_02.bL** (0000 – индикация последнего значения, 0001 – мигающее последнее значение и символы "Err", 0002 – мигающие символы "Err").

• способ отображения входного параметра на линейном индикаторе, который определяется пунктом меню **ind\_04.SG**: 0000 – сегмент, 0001 – гистограмма, 0002 – гистограмма с "0" посередине или в произвольной точке.

При выборе гистограммы с "0" в произвольной точке, положение нуля зависит от начала и конца отображения линейного индикатора (пункты меню **ind\_07.oF** и **ind\_08.rn**);

• положение запятой цифрового дисплея, пункт меню **ind\_01.dP**;

• способ отображения параметра на линейном индикаторе, пункт меню **ind\_05.bL**;

Данную функцию можно изменять, только в том случае, если выбрать способ отображения параметра на линейном индикаторе – сегмент (пункт меню ind\_04.SG=0000);

• индикация уставок MIN1, MAX1, MIN2, MAX2 на линейном индикаторе, пункт меню **ind\_06AL**.

#### **2.7.4 Принцип работы логического устройства**

Логическое устройство имеет следующие функции:

```
\bullet сигнализатор (см. пункт 2.7.2);
```
● компаратор (устройство сравнения).

Сигналы DO1-DO4 являются свободно-программируемыми. Т.е. дискретный выход может в соответствии с выбранной логикой работы и уставками управляться одним из выбранных аналоговых сигналов (см. параметры [do1\_01. n], [do2\_01. n], [do3\_01. n], [do4\_01. n]).

Принцип работы логического устройства в режиме **компаратора** показан на рисунке 2.6. В пунктах меню **do1\_01.n – do4\_01.n** выбирается источник аналогового сигнала для управления дискретным выходом. На рисунке **3.9** источником управления первым дискретным выходом DO1 выбран первый входной сигнал, источником управления вторым дискретным выходом DO2 – второй входной сигнал.

В пункте меню **do1\_00.tP (do2-4\_00.tP)** выбирается логика работы логического устройства. На рисунке **2.6** показано, как работает компаратор - *в зоне MIN-MAX* и *больше MAX.* Для первого случая формируется на выходе логическая единица, когда входной сигнал находится между уставками MIN и MAX. Значение этих уставок задается в пунктах меню **do1\_02.L,03.H,04.HS (do2-4\_02.L,03.H,04.HS)**. Во втором случае формируется единица на выходе тогда, когда входной сигнал превышает уставку MAX.

Выходной сигнал логического устройства может быть статическим или импульсным (динамическим) с заданной длиной импульса. При статическом выходном сигнале логическое устройство формирует логическую единицу на протяжении времени, когда параметр входит в зону заданной логики работы. При импульсном выходном сигнале длина выходного импульса задается в пункте меню **do1\_05.tX (do2-4\_05.tX)**. На рисунке 2.6 импульсный сигнал изображен серой заливкой со временем длительности импульса Т.

Выход логического устройства (0/1) подается на дискретный выход, который формирует состояние реле ВЫКЛ/ВКЛ. Также значение выхода логического устройства записываются в соответствующие регистры 9, 12, 15, 18 (см. табл. В.1).

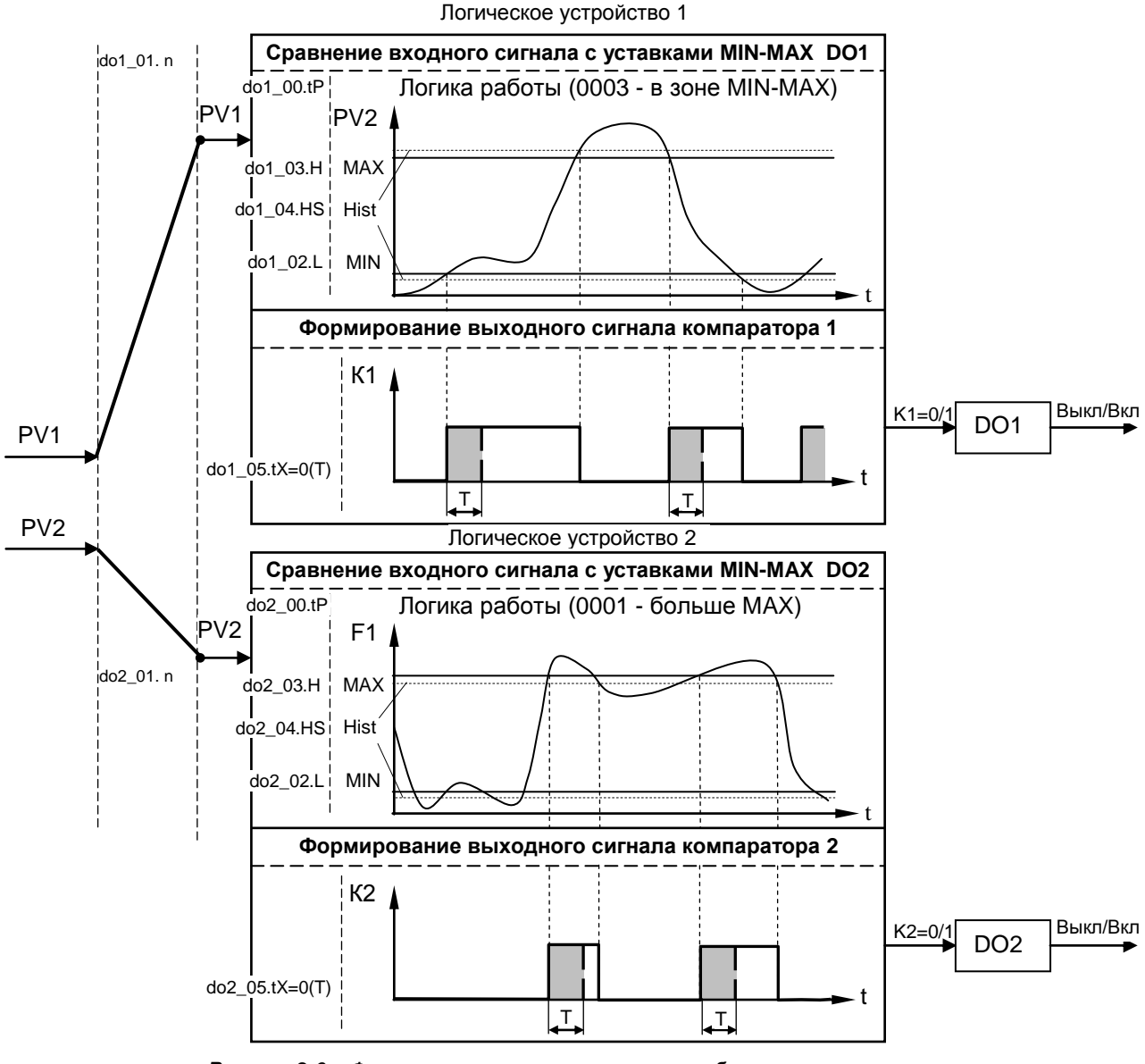

*Рисунок 2.6 – Функциональная схема принципа работы компаратора*

### **3 Использование по назначению**

#### <span id="page-17-0"></span>**3.1 Эксплуатационные ограничения при использовании индикатора**

<span id="page-17-1"></span>3.1.1 Место установки индикатора ИТМ-115С должно отвечать следующим условиям:

- обеспечивать удобные условия для обслуживания и демонтажа;

температура и относительная влажность окружающего воздуха должна соответствовать требованиям климатического исполнения индикатора;

- окружающая среда не должна содержать токопроводящих примесей, а также примесей, которые вызывают коррозию деталей индикатора;

- напряженность магнитных полей, вызванных внешними источниками переменного тока частотой 50 Гц или вызванных внешними источниками постоянного тока, не должна превышать 400 A/м;

- параметры вибрации должны соответствовать исполнению 5 согласно ГОСТ 22261.

3.1.2 При эксплуатации индикатора необходимо исключить:

- попадание токопроводящей пыли или жидкости внутрь индикатора;

- наличие посторонних предметов вблизи индикатора, ухудшающих его естественное охлаждение.

3.1.3 Во время эксплуатации необходимо следить за тем, чтобы подсоединенные к изделию провода не переламывались в местах контакта с клеммами и не имели повреждений изоляции.

#### <span id="page-17-2"></span>**3.2 Подготовка индикатора к использованию. Требования к месту установки**

3.2.1 Освободите индикатор от упаковки.

3.2.2 Перед началом монтажа индикатора необходимо выполнить внешний осмотр. При этом обратить особенное внимание на чистоту поверхности, маркировки и отсутствие механических повреждений.

3.2.3 Индикатор ИТМ-115С рассчитан на монтаж на вертикальной панели электрощитов.

3.2.4 Индикатор должен устанавливаться в закрытом взрывобезопасном и пожаробезопасном помещении. Используйте индикатор при температуре и влажности, отвечающим требованиям и условиям эксплуатации, указанным в разделе 1.3 настоящей инструкции.

3.2.5 Не загромождайте пространство вокруг устройства для нормального теплообмена. Отведите достаточно места для естественной вентиляции устройства. Не закрывайте вентиляционные отверстия на корпусе устройства. Если индикатор подвергается нагреванию, для его охлаждения до температуры ниже 70 °С используйте вентилятор.

3.2.6 Габаритные и присоединительные размеры индикатора ИТМ-115С приведены в приложении А.

#### **3.3 Соединение с внешними устройствами. Входные и выходные цепи**

<span id="page-17-3"></span>3.3.1 *ВНИМАНИЕ!!!* При подключении индикатора ИТМ-115С соблюдать указания мер безопасности раздела 6.2 настоящей инструкции.

3.3.2 Кабельные связи, соединяющие индикатор ИТМ-115С, подключаются через клеммы соединительных разъемов в соответствии с требованиями действующих "Правил устройства электроустановок".

3.3.3 Подключение входов-выходов к индикатору ИТМ-115С производят в соответствии со схемами внешних соединений, приведенных в приложении Б.

3.3.4 При подключении линий связи к входным и выходным клеммам принимайте меры по уменьшению влияния наведенных шумов: *используйте* входные и (или) выходные шумоподавляющие фильтры для индикатора (в т.ч. сетевые), шумоподавляющие фильтры для периферийных устройств, используйте внутренние цифровые фильтры аналоговых входов индикатора ИТМ-115С.

3.3.5 Не допускается объединять в одном кабеле (жгуте) цепи, по которым передаются аналоговые, интерфейсные сигналы и сильноточные сигнальные или сильноточные силовые цепи. Для уменьшения наведенного шума отделите линии высокого напряжения или линии, проводящие значительные токи, от других линий, а также избегайте параллельного или общего подключения с линиями питания при подключении к выводам.

3.3.6 Необходимость экранирования кабелей, по которым передается информация, зависит от длины кабельных связей и от уровня помех в зоне прокладки кабеля. Рекомендуется использовать изолирующие трубки, каналы, лотки или экранированные линии.

3.3.7 Применение экранированной витой пары в промышленных условиях является предпочтительным, поскольку обеспечивает получение высокого соотношения сигнал/шум и защиту от синфазной помехи.

3.3.8 Подключайте стабилизаторы или шумоподавляющие фильтры к периферийным устройствам, генерирующим электромагнитные и импульсные помехи (в частности, моторам, трансформаторам, соленоидам, магнитным катушкам и другим устройствам, имеющим излучающие компоненты).

#### **3.4 Подключение электропитания блоков**

<span id="page-18-0"></span>3.4.1 *ВНИМАНИЕ!!!* При подключении электропитания индикаторов соблюдать указания мер безопасности раздела 6.2 настоящего руководства.

3.4.2 Для обеспечения стабильной работы оборудования колебания напряжения и частоты питающей электросети должны находиться в пределах технических требований, указанных в разделе 1.3, а для каждого составляющего компонента системы – в соответствии с их руководствами по эксплуатации. При необходимости, для непрерывных технологических процессов, должна быть предусмотрена защита от отключения (или выхода из строя) системы подачи электропитания – установкой источников бесперебойного питания.

3.4.3 Для индикаторов с исполнением для питания от сети переменного тока 220 В. Провода электропитания сети переменного тока 220 В подключаются разъемным соединителем, расположенным на задней панели индикатора.

3.4.4 Устанавливая шумоподавляющий фильтр (сигнальный или сетевой), обязательно уточните его параметры (используемое напряжение и пропускаемые токи). Располагайте фильтр как можно ближе к индикатору.

#### **3.5 Конфигурация индикатора**

<span id="page-18-1"></span>3.5.1 Индикаторы ИТМ-115С конфигурируются при помощи передней панели индикатора или через гальванически разделенный интерфейс RS-485 (протокол ModBus), что позволяет также использовать индикатор в качестве удаленного индикатора при работе в современных сетях управления и сбора информации.

3.5.2 Параметры конфигурации индикатора ИТМ-115С сохраняются в энергонезависимой памяти.

3.5.3 Программа конфигурации индикатора ИТМ-115С должна быть составлена заранее и оформлена в виде таблицы (см. приложение Г), что избавит пользователя от ошибок при вводе параметров конфигурации.

3.5.4 Назначение элементов передней панели, назначение светодиодных индикаторов и клавиш представлено в соответствующих разделах главы 2. Порядок конфигурации изложен ниже в разделе 3.7.

#### **3.6 Режим РАБОТА**

<span id="page-18-2"></span>Индикатор переходит в этот режим всякий раз, когда включается питание. Из этого режима можно перейти в режим **КОНФИГУРИРОВАНИЕ**. Диаграмма режимов работы и настройки индикатора ИТМ-115С приведена на рисунке 3.1.

*В процессе работы* можно осуществлять мониторинг, т.е. визуально отслеживать измеряемую величину 1-го и 2-го каналов. Кроме того, можно отслеживать на светодиодных индикаторах сигналы технологической сигнализации при превышении верхнего или нижнего пределов отклонения. Так же с помощью светодиодных индикаторов можно наблюдать за состоянием дискретных выходов.

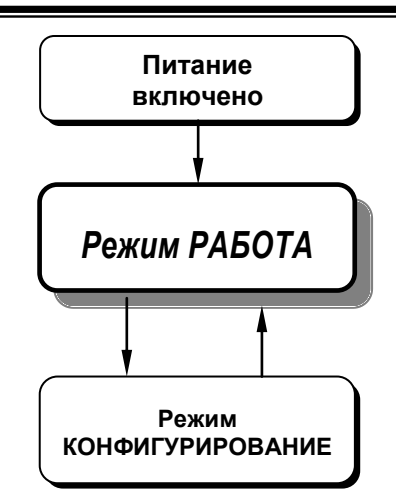

*Рисунок 3.1 - Диаграмма режимов работы и настройки индикатора ИТМ-115С*

#### **3.7 Режим КОНФИГУРИРОВАНИЕ**

<span id="page-19-0"></span>С помощью этого режима вводят параметры входных сигналов, параметры сигнализации отклонений, параметры типа управления, параметры сетевого обмена, параметры выходов и системные параметры.

Параметры разделены по группам, каждая из которых называется "уровень". Каждое заданное значение (элемент настройки) в этих уровнях называется "параметром". Параметры, используемые в индикаторе ИТМ-115С, сгруппированы в десять уровней и представлены на диаграмме (рисунок 3.2). Индикация значения параметров конфигурации и их номеров указаны в таблице 3.1.

Переход в режим конфигурации и настроек осуществляется из режима РАБОТА длительным, более 3-х секунд, нажатием клавиши **[ ].**

После этого на цифровой дисплей выводится мигающее меню ввода пароля: «**0000**».

С помощью клавиш программирования [▲], [▼] на дисплее ввести пароль: «**0002**» и кратковременно нажать клавишу **[].**

#### *ВНИМАНИЕ!*

Если пароль введен не верно – индикатор перейдет в *режим РАБОТА*. Если пароль введен верно - то индикатор перейдет в *режим КОНФИГУРАЦИИ*.

#### **3.7.1 Диаграмма уровней режима КОНФИГУРИРОВАНИЕ**

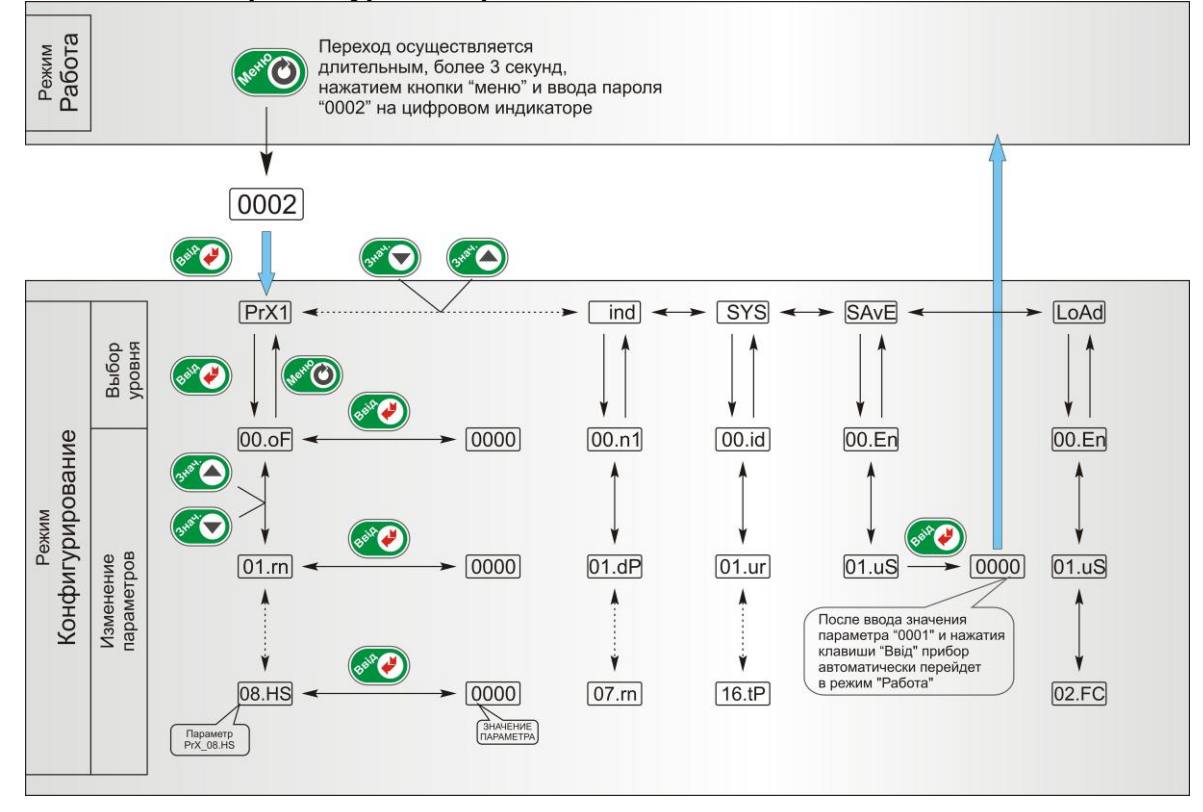

*Рисунок 3.2 - Диаграмма уровней конфигурации и настроек*

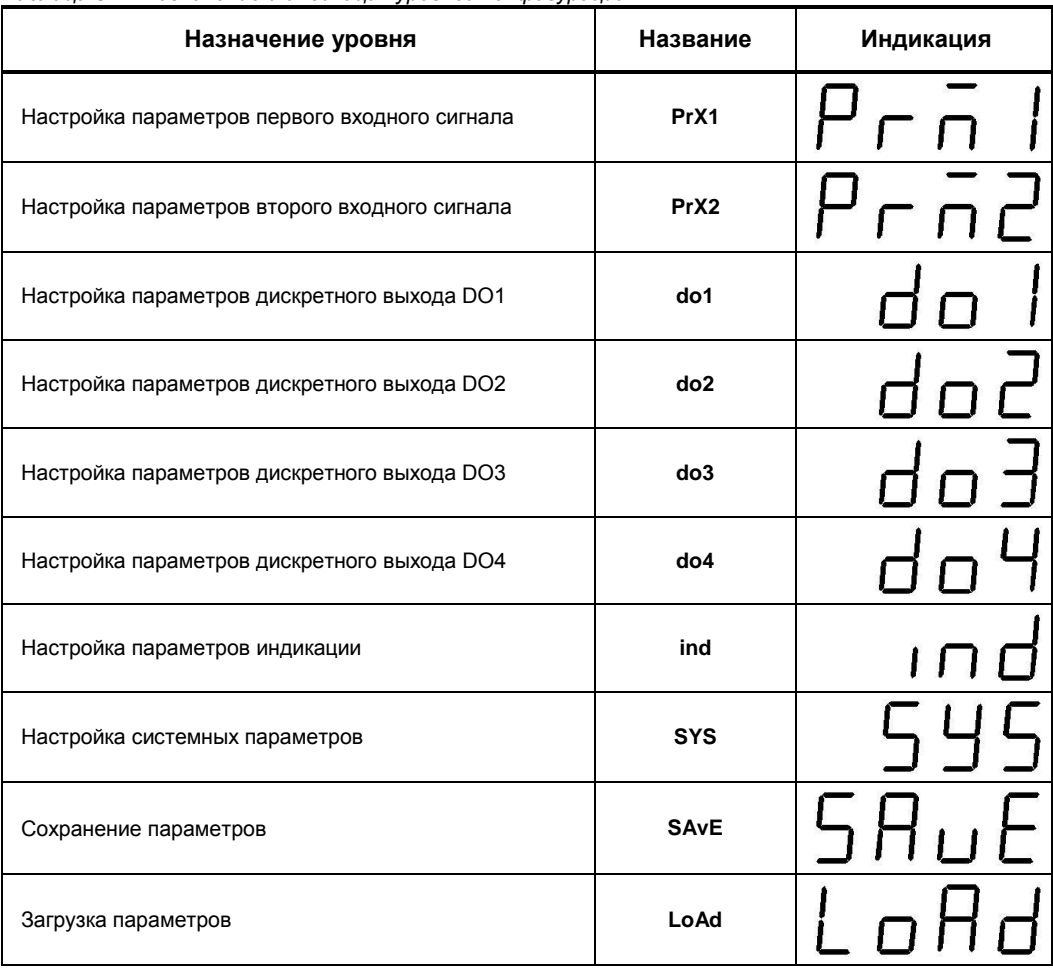

#### **3.7.2 Назначение уровней конфигурации**

*Таблица 3.1 - Назначение и индикация уровней конфигурации*

В дальнейшем по тексту руководства по эксплуатации идет ссылка на параметр из таблицы параметров индикатора в виде ХХХХ.УУ.ZZ (например, PrX1\_01.rn), где ХХХХ – название УРОВНЯ, УУ – номер пункта меню, ZZ – название пункта меню (см. рис. 3.2).

#### **3.7.3 Фиксирование настроек**

● Чтобы изменить настройки параметров или установки, пользуйтесь клавишами **[▲]** или **[▼]**, а затем нажмите клавишу **[]**. В результате настройка будет зафиксирована.

● Необходимо помнить, что фиксация изменений происходит только после нажатия клавиши **[]**.

● При переходе на другой уровень с помощью клавиши **[ ]** параметр и настройка, измененные до перехода без нажатия клавиши **[]**, *не фиксируются*.

● *Необходимо помнить*, что после проведения изменения параметров необходимо произвести запись в энергонезависимую память (см. раздел 3.7.4.2), в противном случае введенная информация не будет сохранена при отключении питания индикатора.

● Для перехода непосредственно из режима конфигурации в режим **РАБОТА** необходимо удерживать клавишу **[ ]** в течение 3 секунд. Этот переход также осуществляется автоматически по истечении около 2-х минут, даже если параметры не были модифицированы и не нажималась ни одна клавиша. В режиме **РАБОТА** происходит измерение и обработка входных сигналов в соответствии с заданными настройками, а также формирование выходных воздействий.

#### **3.7.4 Разрешение конфигурирования индикатора по сети ModBus. Запись параметров в энергонезависимую память. Загрузка параметров из энергонезависимой памяти**

Конфигурирование индикатора производится как с передней панели индикатора, так и по протоколу ModBus (RTU). Через интерфейс конфигурирование производится с помощью программного приложения МИК-конфигуратор (распространяется бесплатно) или через SCADA систему.

Для того чтобы избежать не санкционированного изменения параметров конфигурации через интерфейс существует *уровень защиты* доступа к регистрам конфигурации. Запретить или разрешить доступ к этим регистрам можно с верхнего уровня, а также в меню конфигурации индикатора.

#### **3.7.4.1 Разрешения конфигурирования по сети ModBus**

Разрешения конфигурирования по сети ModBus разрешается на верхнем уровне записью в регистр значения «1». Если в этом регистре находится «0», то конфигурирование на верхнем уровне запрещено.

С передней панели индикатора разрешение программирования осуществляется на уровне конфигурации LOAD при выборе параметра LOAD\_00.FC=0001.

Необходимо помнить, что после загрузки конфигурации по сети, необходимо сделать запись параметров в энергозависимую память.

#### **3.7.4.2 Запись параметров в энергонезависимую память**

Запись параметров в энергонезависимую память *производится* следующим образом:

1) произвести модификацию всех необходимых параметров.

2) установить значение параметра SAVE\_01.uS = 0001.

3) нажать клавишу **[]**.

4) после указанных операций будет произведена запись всех модифицированных параметров в энергонезависимую память. После проведения записи параметров индикатор перейдет в режим РАБОТА. После записи параметр SAVE\_01.uS автоматически устанавливается в 0000.

#### **3.7.4.3 Загрузка параметров из энергозависимой памяти**

Для загрузки параметров настроек пользователя необходимо:

1) установить значения параметра LOAD\_01.uS=0001,

2) нажать клавишу **[]**,

3) после указанных операций будут загружены все пользовательские настройки. После загрузки параметр LOAD\_01.uS автоматически устанавливается в 0000.

#### **3.7.5 Загрузка заводских настроек индикатора**

Для загрузки параметров настройки предприятия изготовителя (установка заводских значений по умолчанию) необходимо:

1) установить значения параметра LOAD\_02.FC=0001,

2) нажать клавишу **[]**,

3) после указанных операций будут загружены все заводские настройки. После загрузки параметр LOAD\_02.FC автоматически устанавливается в 0000.

#### *Необходимо помнить***:**

1) что после загрузки настроек при необходимости необходимо произвести запись параметров в энергонезависимую память (см. раздел 3.7.4.2), в противном случае загруженная информация не будет сохранена при отключении питания индикатора;

2) после загрузки заводских настроек, настройки пользователя будут потеряны;

3) если запись в память не производилась, то после выключения питания, в памяти останутся старые настройки.

4) заводские настройки пользователь изменить не может.

### **4 Техническое обслуживание**

#### **4.1 Общие указания**

<span id="page-22-1"></span><span id="page-22-0"></span>4.1.1 Техническое обслуживание - комплекс работ, которые проводятся периодически в плановом порядке на работоспособном блоке с целью предотвращения отказам, продления его срока службы за счет выявления и устранения предотказного состояния для поддержания нормальных условий эксплуатации.

4.1.2 Техническое обслуживание заключается в проведении работ по контролю технического состояния и последующему устранению недостатков, выявленных в процессе контроля; профилактическому обслуживанию, выполняемому с установленной периодичностью, длительностью и в определенном порядке; устранению отказов, выполнение которых возможно силами персонала, выполняющего техническое обслуживание.

#### **4.2 Меры безопасности**

<span id="page-22-2"></span>**4.2.1 Пренебрежение мерами предосторожности и правилами эксплуатации может стать причиной травмирования персонала или повреждения оборудования!**

**4.2.2 Для обеспечения безопасного использования оборудования неукоснительно выполняйте указания данной главы!**

4.2.3 К эксплуатации индикатора допускаются лица, имеющие разрешение для работы на электроустановках напряжением до 1000 В и изучившие руководство по эксплуатации в полном объеме.

4.2.4 Эксплуатация индикатора разрешается при наличии инструкции по технике безопасности, утвержденной предприятием-потребителем в установленном порядке и учитывающей специфику применения индикатора на конкретном объекте. При эксплуатации необходимо соблюдать требования действующих правил ПТЭ и ПТБ для электроустановок напряжением до 1000 В.

4.2.5 Все монтажные и профилактические работы должны проводиться при отключенном электропитании.

4.2.6 Запрещается подключать и отключать соединители при включенном электропитании.

4.2.7 Тщательно производите подключение с соблюдением полярности выводов. Неправильное подключение или подключение разъемов при включенном питании может привести к повреждению электронных компонентов прибора.

4.2.8 Не подключайте неиспользуемые выводы.

4.2.9 При разборке индикатора для устранения неисправностей индикатор должен быть отключен от сети электропитания.

4.2.10 При извлечении индикатора из корпуса не прикасайтесь к его электрическим компонентам и не подвергайте внутренние узлы и части ударам.

4.2.11 Располагайте индикатор как можно далее от устройств, генерирующих высокочастотные излучение (например, ВЧ-печи, ВЧ-сварочные аппараты, машины, или приборы, использующие импульсные напряжения) во избежание сбоев в работе.

#### **4.3 Порядок технического обслуживания**

<span id="page-22-3"></span>4.3.1 В зависимости от регулярности проведения техническое обслуживание должно быть: а) периодическим, которое выполняется через календарные промежутки времени;

б) адаптивным, которое выполняется по необходимости, то есть, в зависимости от фактического состояния индикатора и наличия свободного обслуживающего персонала.

4.3.2 Устанавливаются такие виды технического обслуживания:

а) техническое обслуживание при хранении, которое заключается в переконсервации индикатора при достижении предельного срока консервации во время хранения в соответствии с требованиями эксплуатационной документации;

б) техническое обслуживание при транспортировке, которое заключается в подготовке индикатора к транспортированию, демонтаже из технологического оборудования и упаковке перед транспортированием;

в) техническое обслуживание при эксплуатации, которое заключается в подготовке индикатора перед вводом в эксплуатацию, в процессе ее эксплуатации и в периодической проверке работоспособности индикатора.

4.3.3 Периодическое техническое обслуживание при эксплуатации индикатора устанавливается потребителем с учетом интенсивности и условий эксплуатации, но не реже чем один раз в год. Для индикаторов ИТМ-115С целесообразна ежеквартальная периодичность технического обслуживания при эксплуатации.

4.3.4 Периодическое обслуживание должно проводиться в следующем порядке:

а) провести работы, которые выполняются при техническом осмотре;

б) проверить сопротивление изоляции;

в) проверить работоспособность индикатора.

4.3.5 Технический осмотр индикатора выполняется обслуживающим персоналом в следующем порядке:

а) перед началом смены следует провести внешний осмотр индикатора. Особое внимание следует обратить на чистоту поверхности, маркировку и отсутствие механических повреждений.

б) проверить надежность крепления индикатора;

в) проверить техническое состояние проводов (кабелей) на целостность и защищенность от механических повреждений.

### **5 Хранение и транспортирование**

#### <span id="page-24-0"></span>**5.1 Условия хранения индикатора**

<span id="page-24-1"></span>5.1.1 Срок хранения в потребительской таре - не меньше 1 года.

5.1.2 Индикатор должно храниться в сухом и вентилируемом помещении при температуре окружающего воздуха от минус 40°С до плюс 70°С и относительной влажности от 30 до 80% (без конденсации влаги). Данные требования являются рекомендуемыми.

5.1.3 Воздух в помещении не должен содержать пыли и примеси агрессивных паров и газов, вызывающих коррозию (в частности: газов, содержащих сернистые соединения или аммиак).

5.1.4 В процессе хранения или эксплуатации не кладите тяжелые предметы на индикатор и не подвергайте его никакому механическому воздействию, так как устройство может деформироваться и повредиться.

#### <span id="page-24-2"></span>**5.2 Требования к транспортированию индикатора и условия, при которых оно должно осуществляться**

5.2.1 Транспортирование индикатора в упаковке предприятия-изготовителя осуществляется всеми видами транспорта в крытых транспортных средствах. Транспортирование самолетами должна выполняться только в отапливаемых герметизированных отсеках.

5.2.2 Индикатор должен транспортироваться в климатических условиях, которые соответствуют условиям хранения 5 согласно ГОСТ 15150, но при давлении не ниже 35,6 кПа и температуре не ниже минус 40 °С или в условиях 3 при морских перевозках.

5.2.3 Во время погрузочно-разгрузочных работ и транспортировании запакованный прибор не должен подвергаться резким ударам и влиянию атмосферных осадков. Способ размещения на транспортном средстве должен исключать перемещение прибора.

5.2.4 Перед распаковыванием после транспортирования при отрицательной температуре индикатор необходимо выдержать в течение 3 часов в условиях хранения 1 согласно ГОСТ 15150.

### **6 Гарантии изготовителя**

<span id="page-24-3"></span>6.1 Производитель гарантирует соответствие индикатора техническим условиям ТУ У 33.2- 13647695-004:2006. При не соблюдении потребителем требований условий транспортирования, хранения, монтажа, наладки и эксплуатации, указанных в настоящем руководстве, потребитель лишается права на гарантию.

6.2 Гарантийный срок эксплуатации - 5 лет со дня отгрузки индикатора. Гарантийный срок эксплуатации изделий, которые поставляются на экспорт - 18 месяцев со дня проследования их через государственную границу Украины.

6.3 По договоренности с потребителем предприятие-изготовитель осуществляет послегарантийное техническое обслуживание, техническую поддержку и технические консультации по всем видам своей продукции.

### **Приложения**

### <span id="page-25-0"></span>**Приложение А- Габаритные и присоединительные размеры**

*Размеры индикаторов (дисплеев): Цифровой дисплей Линейный индикатор*

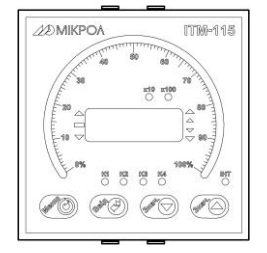

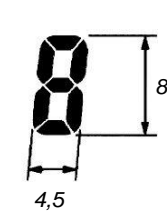

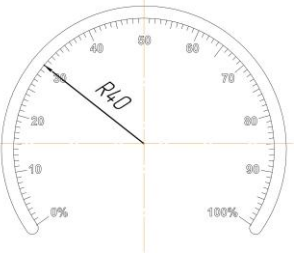

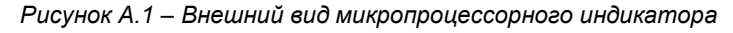

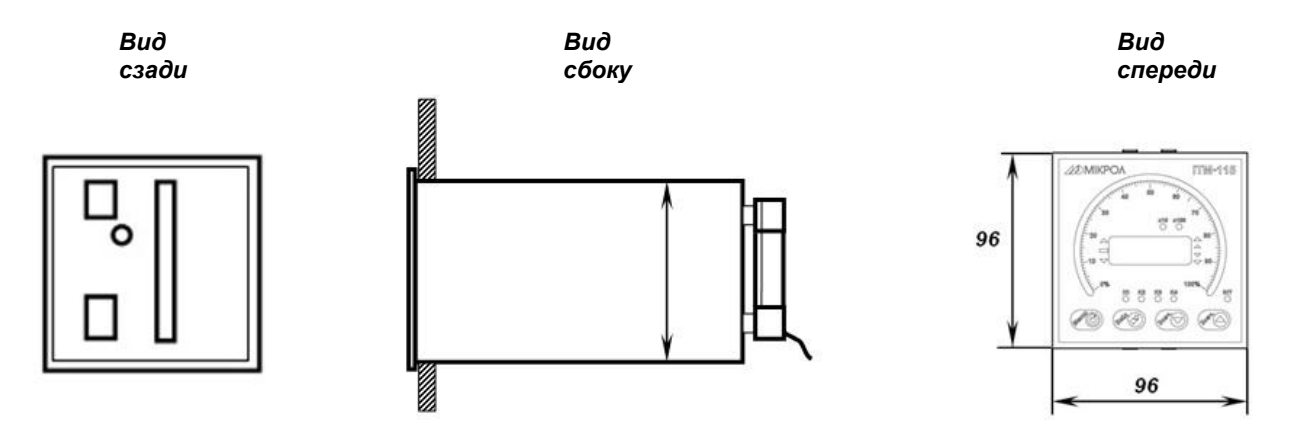

*Рекомендуемая толщина щита от 1 до 5 мм.*

*Рисунок А.2 – Габаритные размеры* 

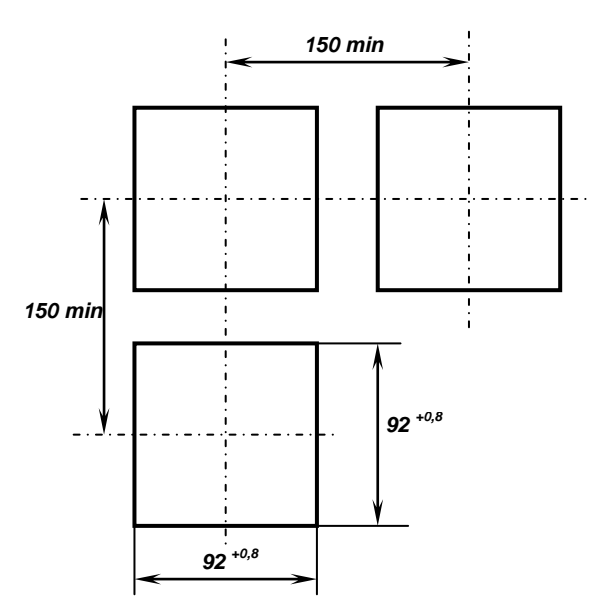

#### *Разметка отверстий на щите*

*Рисунок А.3 – Разметка отверстий на щите*

### <span id="page-26-0"></span>**Приложение Б - Подключение индикатора. Схема внешних соединений**

#### <span id="page-26-1"></span>**Приложение Б.1 Подключение индикатора ИТМ-115С**

**ИТМ-115С. Вид сзади**

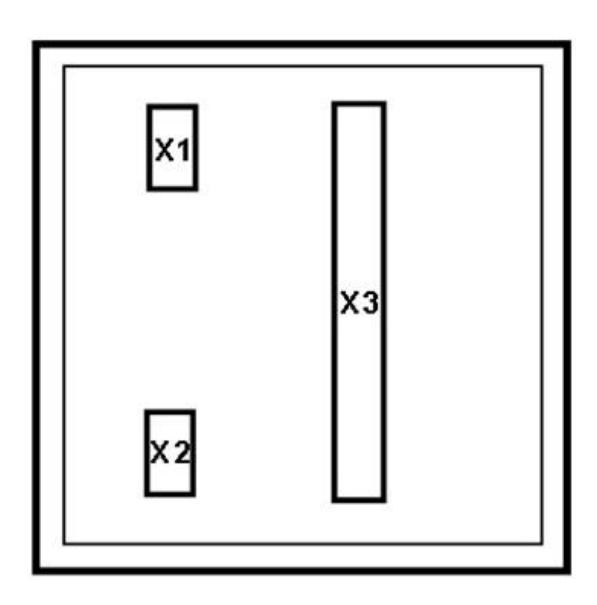

*Рисунок Б.1 – Расположение внешних соединительных разъемов индикатора ИТМ-115С:*

- *- Х1 Разъем подключения питания,*
- *- Х2 Разъем подключения интерфейса RS-485,*
- *- Х3 Разъем подключения дискретных выходов DO1-DO4.*

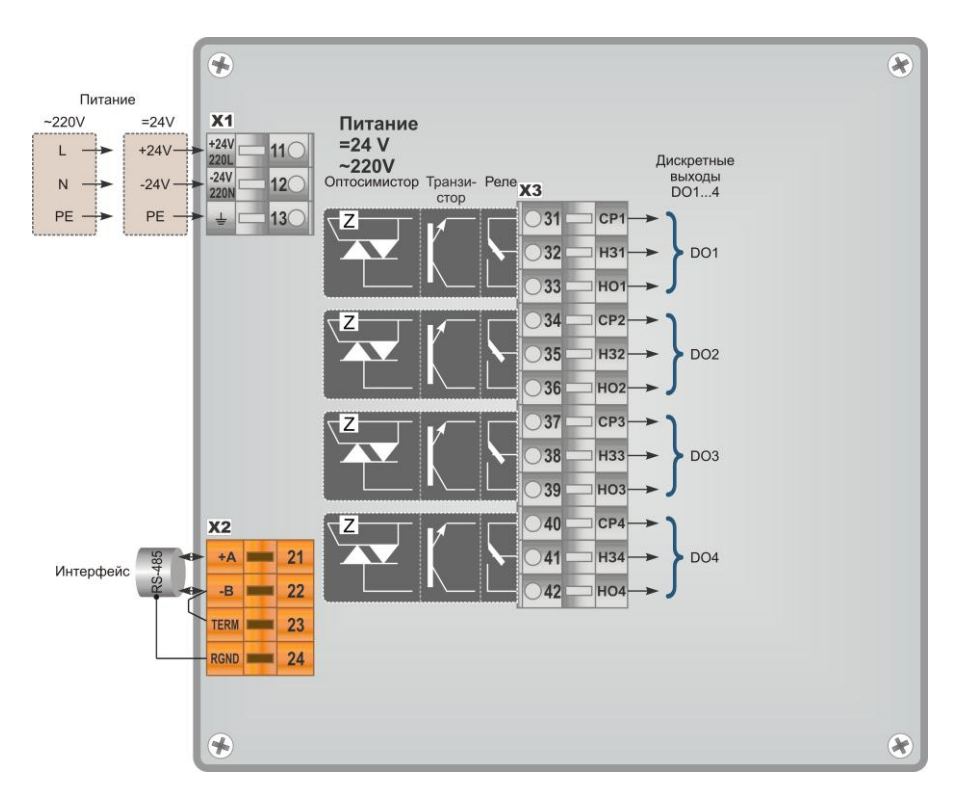

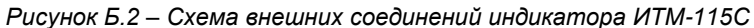

**Примечание.** Неиспользуемые клеммы соединительных разъемов индикатора не подключать.

#### Оптосимистор Транзи- Реле Реле Транзи- Оптосимистор  $\overline{\mathbf{X}}$ 3 .<br>стор CTOD 31  $CP$  $R<sub>k</sub>$  $32$ H<sub>31</sub>  $R<sub>H</sub>$  $\sqrt{D}$  $33$ H<sub>O</sub>  $34$  $CP<sub>2</sub>$  $\overline{\phantom{0}}$  35 **H32**  $R_1$  $36$ HO<sub>2</sub>  $37$  $CP3$  $38$ **H33**  $\overline{)39}$ HO<sub>3</sub>  $\overline{)40}$ CP4 **H34** VD  $241$ 42 HO<sub>4</sub>

#### <span id="page-27-0"></span>**Приложение Б.2 Подключение дискретных нагрузок к индикатору ИТМ-115С**

*Рисунок Б.3 - Подключение дискретных нагрузок к индикатору ИТМ-115С*

#### *Примечания.*

При подключении индуктивных нагрузок (реле, пускатели, контакторы, соленоиды и т.п.) к дискретным транзисторным выходам контроллера во избежание выхода из строя выходного транзистора изза большого тока самоиндукции параллельно нагрузке (обмотке реле) необходимо устанавливать блокирующий диод VD – см. схему подключения. Внешний диод устанавливать на каждом канале, к которому подключена индуктивная нагрузка.

Тип устанавливаемого диода КД209, КД258, 1N4004…1N4007 или аналогичный, рассчитанный на обратное напряжение 100 В, прямой ток 0,5 А.

#### **Рекомендации по подключению индуктивной нагрузки для механического реле**

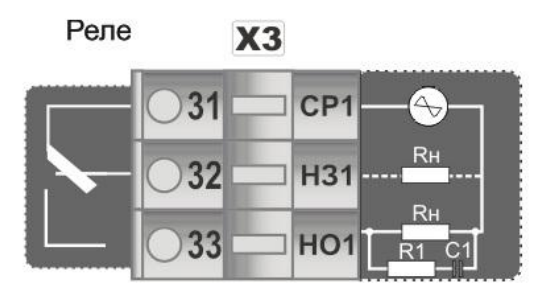

где, R1 - резистор МЛТ-1-39 Ом-5%;

 С1 - конденсатор К73-17-630В-0,1-0,5 мкФ-10%; Rн - индуктивная нагрузка.

*Рисунок Б.4 – Схема подключения индуктивной нагрузки для механического реле*

#### **Примечания.**

1. На рисунке Б.3 условно показано расположение и назначение замыкающих контактов механического реле каналов DO1 - DO4.

2. Максимально допустимое напряжение и максимально допустимый ток:

- до 250В (8А) переменного тока при резистивной нагрузке;
- до 250В (3А) переменного тока при индуктивной нагрузке (cosφ=0,4);
- от 5 В (10мА) до 30 В (5 А) постоянного тока при резистивной нагрузке.

#### **Рекомендации по подключению индуктивной нагрузки для симистора**

Оптосимистор  $\overline{\mathbf{X3}}$ 

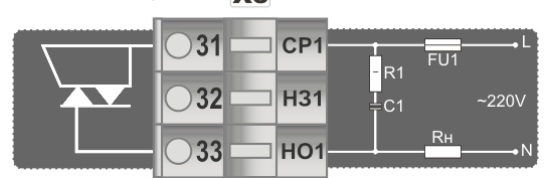

где, VS1 - внешний симистор, установленный на радиатор;

R1 - резистор МЛТ-1-39 Ом-5%;

С1 - конденсатор К73-17-630В-0,1-0,5 мкФ-10%;

- Rн индуктивная нагрузка;
- FU1 плавкий предохранитель.

*Рисунок Б.5 – Схема подключения индуктивной нагрузки для симистора*

#### **Примечания.**

1. На рисунке Б.5 условно показано расположение и назначение замыкающих контактов оптосимистора канала DO1.

2. Неиспользуемые клеммы соединительного разъема ХР3 не подключать.

3. Максимально допустимое напряжение переменного тока 6-300 В, максимально допустимый переменный ток 700 мА.

#### **Рекомендации по использованию маломощных оптосимисторов**

Маломощные оптосимисторы предназначены для коммутации цепей переменного тока. Оптосимисторы обеспечивают гальваническую изоляцию управляющих цепей от силовых и непосредственно управляют мощными силовыми элементами - полупроводниковыми симисторами, которые открываются импульсом тока отрицательной полярности. Маломощные оптосимисторы могут также управлять парой встречно-параллельно включенных тиристоров.

К одному маломощному оптосимисторному выходу может подключаться только один внешний симистор или одна пара встречно-параллельно включенных тиристоров.

Импульсный выходной ток маломощного оптосимистора может достигать 1А, но только в момент включения внешнего симистора (или пары тиристоров), поэтому нельзя использовать этот выход как релейный, нагружая его постоянной нагрузкой. При подключении внешних симисторов следует учитывать ограничение по управляющему выходному току маломощного выходного оптосимистора.

Каждый выходной оптосимистор с внешним мощным симистором (или парой тиристоров) может быть подключен к любой фазе (А, В или С). Каждый выходной оптосимистор имеет свой встроенный детектор нулевого напряжения фазы, что позволяет включать нагрузку только при минимальном напряжении на ней.

Рекомендуемые схемы подключения внешних симисторов и нагрузок приведены на рисунке Б.6.

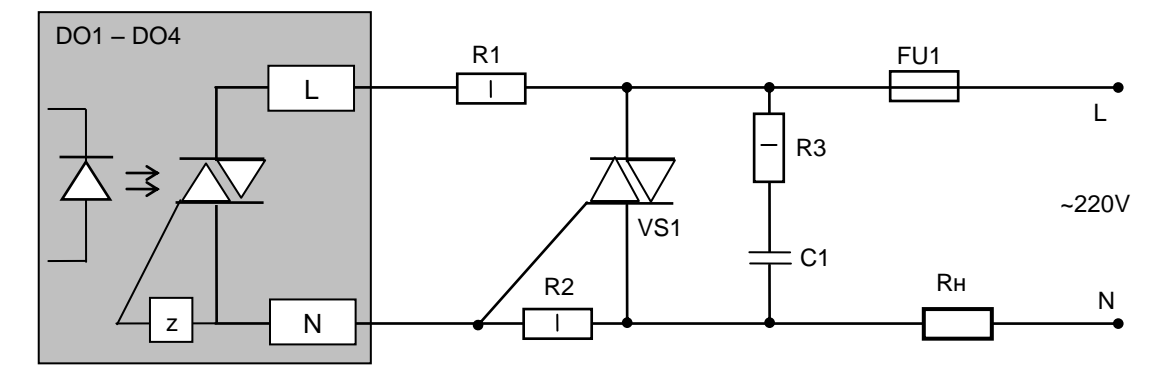

*Рисунок Б.6 – Схема подключения внешнего симистора*

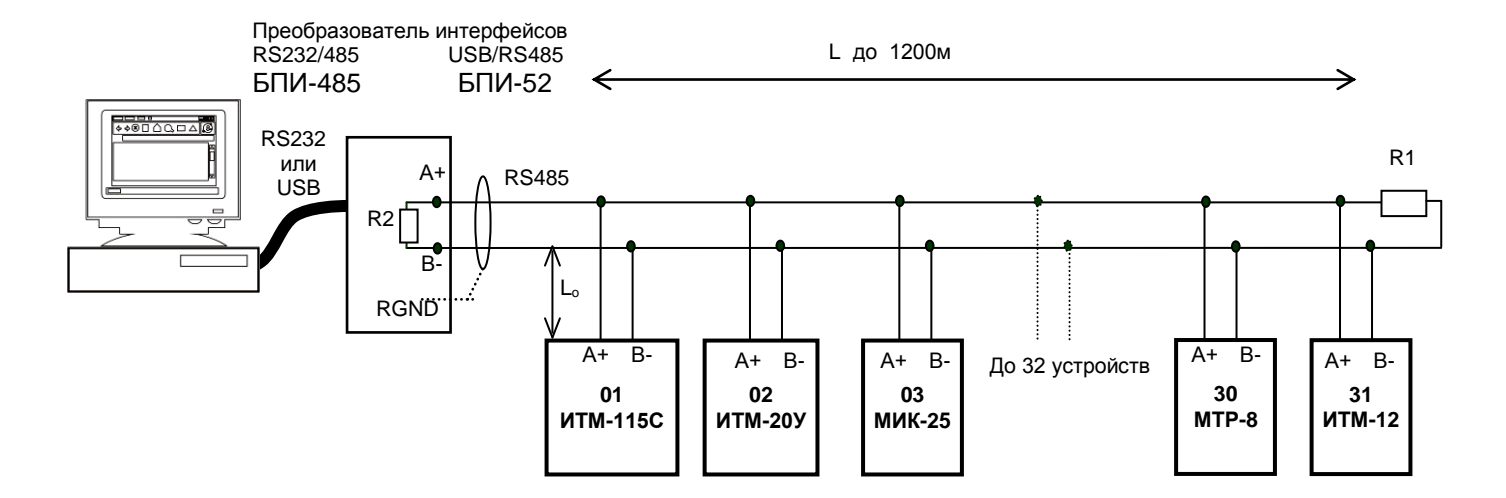

#### <span id="page-29-0"></span>**Приложение Б.3 Схема подключения интерфейса RS-485**

*Рисунок Б.7 - Организация интерфейсной связи между ЭВМ и устройствами*

- 1. К ЭВМ может быть подключено до 32 устройств, включая преобразователь интерфейсов БПИ-485 или БПИ-52.
- 2. Общая длина кабельной линии связи не должна превышать 1200 м.
- 3. В качестве кабельной линии связи предпочтительно использовать экранированную витую пару.
- 4. Длина ответвлений L<sub>o</sub> должна быть как можно меньшей.
- 5. К интерфейсным входам приборов, расположеным в крайних точках соединительной линии, необходимо подключить два терминальных резистора сопротивлением 120 Ом (R1 и R2). Подключение резисторов к контролерам №№ 01 – 30 не требуется. Подключение терминальных резисторов в блоке преобразования интерфейсов БПИ-485 или БПИ-52 – см. в РЭ на БПИ-485 или БПИ-52. Подключение терминальних резисторов в ИТМ–115 – см. рисунок Б.8.

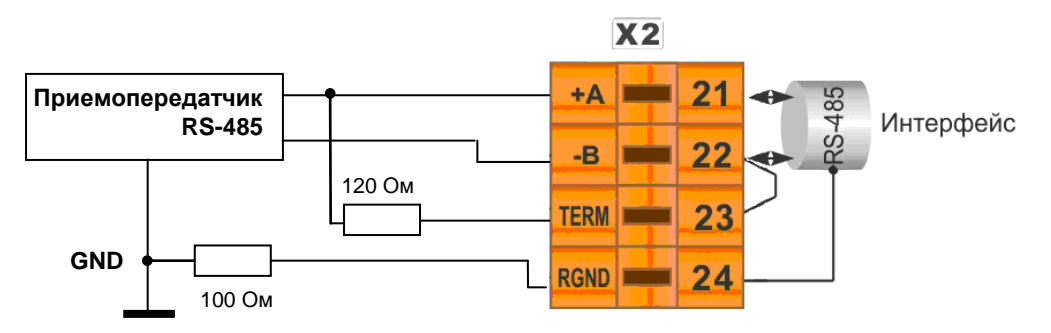

*Рисунок Б.8 - Рекомендуемая схема подключения интерфейса RS-485*

#### **Примечания.**

1. Все ответвители приемо-передатчиков, присоединенные к одной общей передающей линии, должны согласовываться только в двух *крайних* точках. Длина ответвлений должна быть как можно меньшей. 2. Необходимость экранирования кабелей, по которым передается информация, зависит от длины

кабельных связей и от уровня помех в зоне прокладки кабеля.

3. Применение экранированной витой пары в промышленных условиях является предпочтительным, поскольку это обеспечивает получение высокого соотношения сигнал/шум и защиту от синфазной помехи.

### <span id="page-30-0"></span>**Приложение В - Коммуникационные функции**

**Приложение В.1 Программно доступные регистры ИТМ-115С**

<span id="page-30-1"></span>*Таблица В.1 – Программно доступные регистры индикаторов ИТМ-115С*

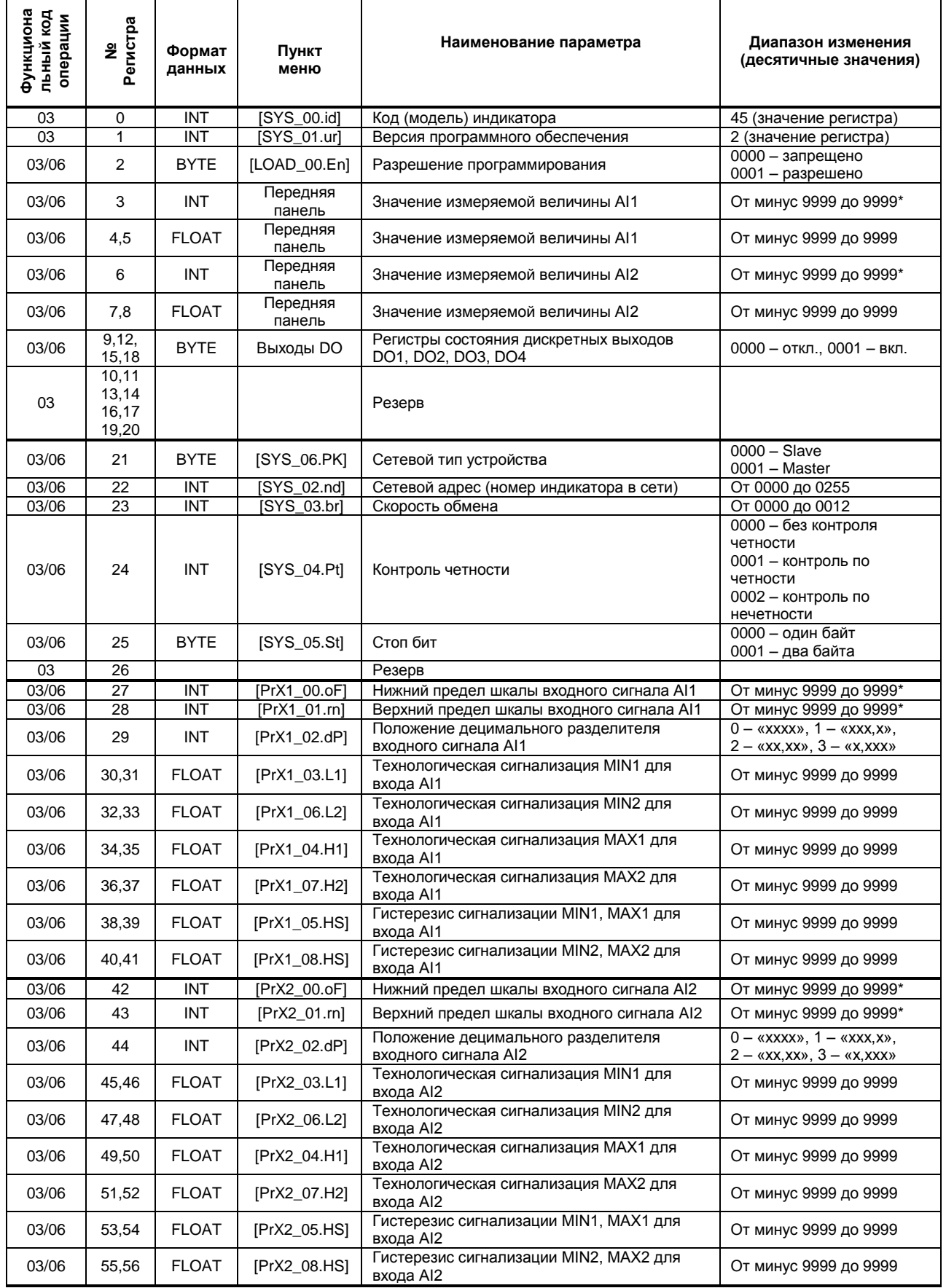

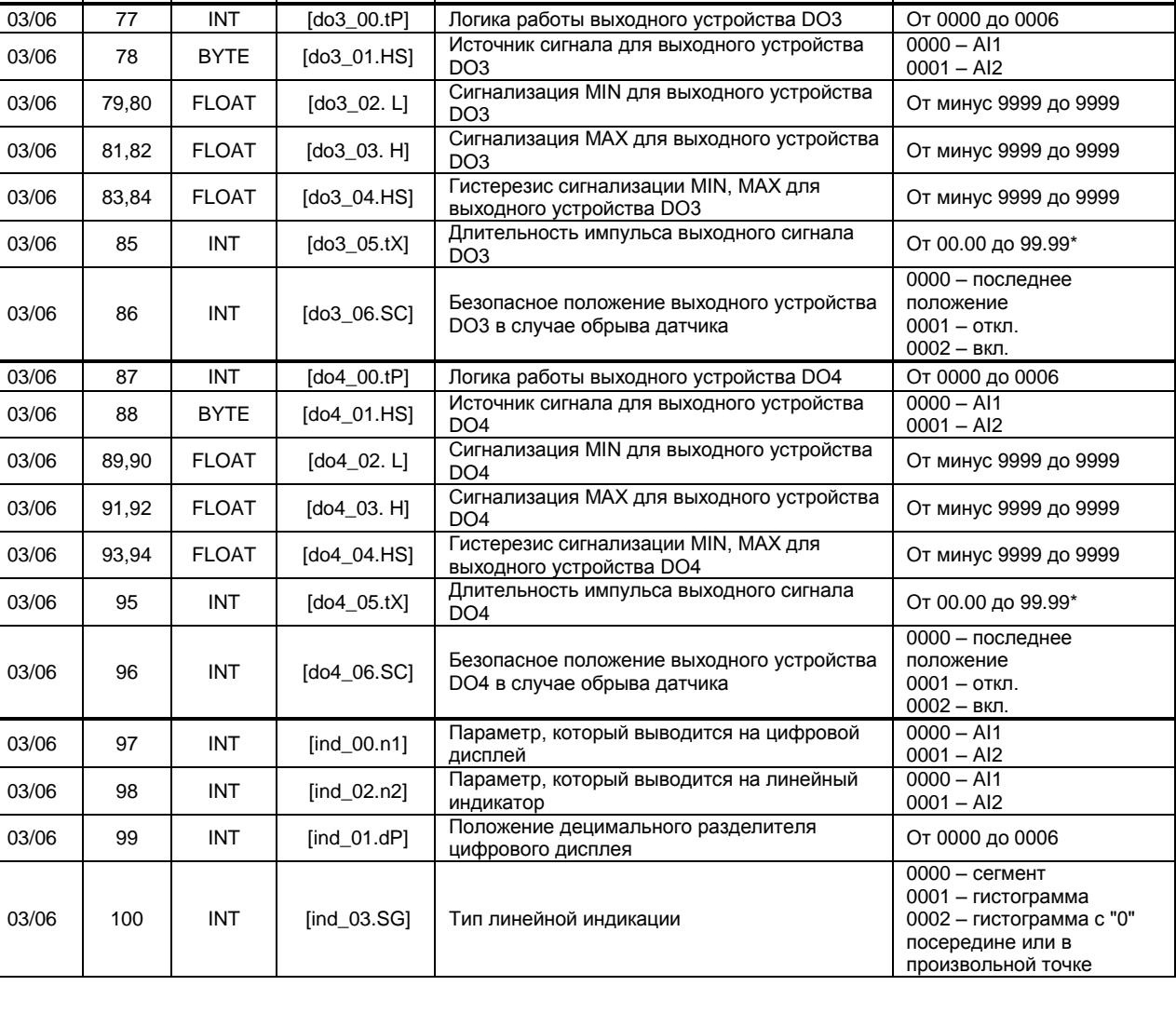

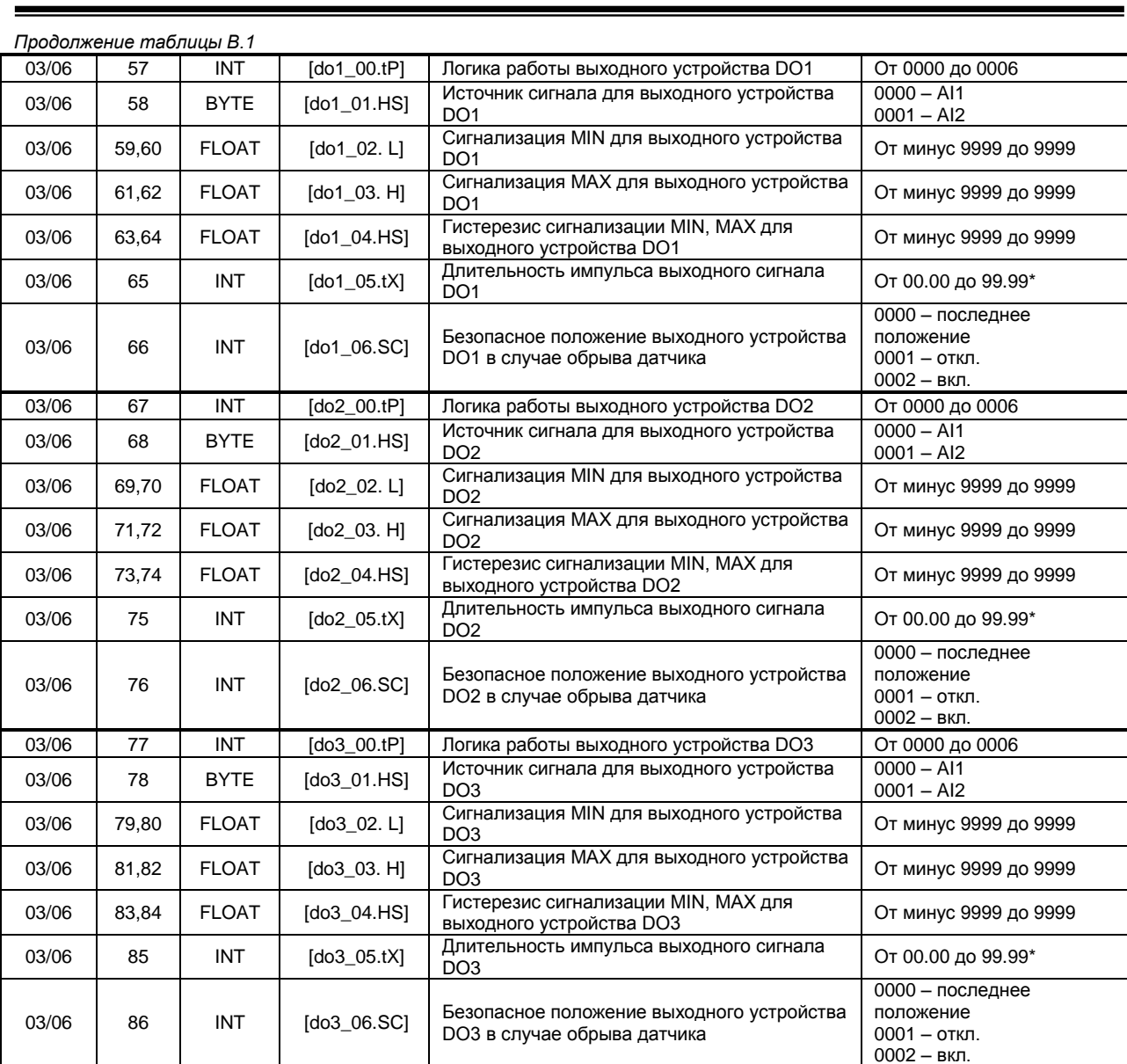

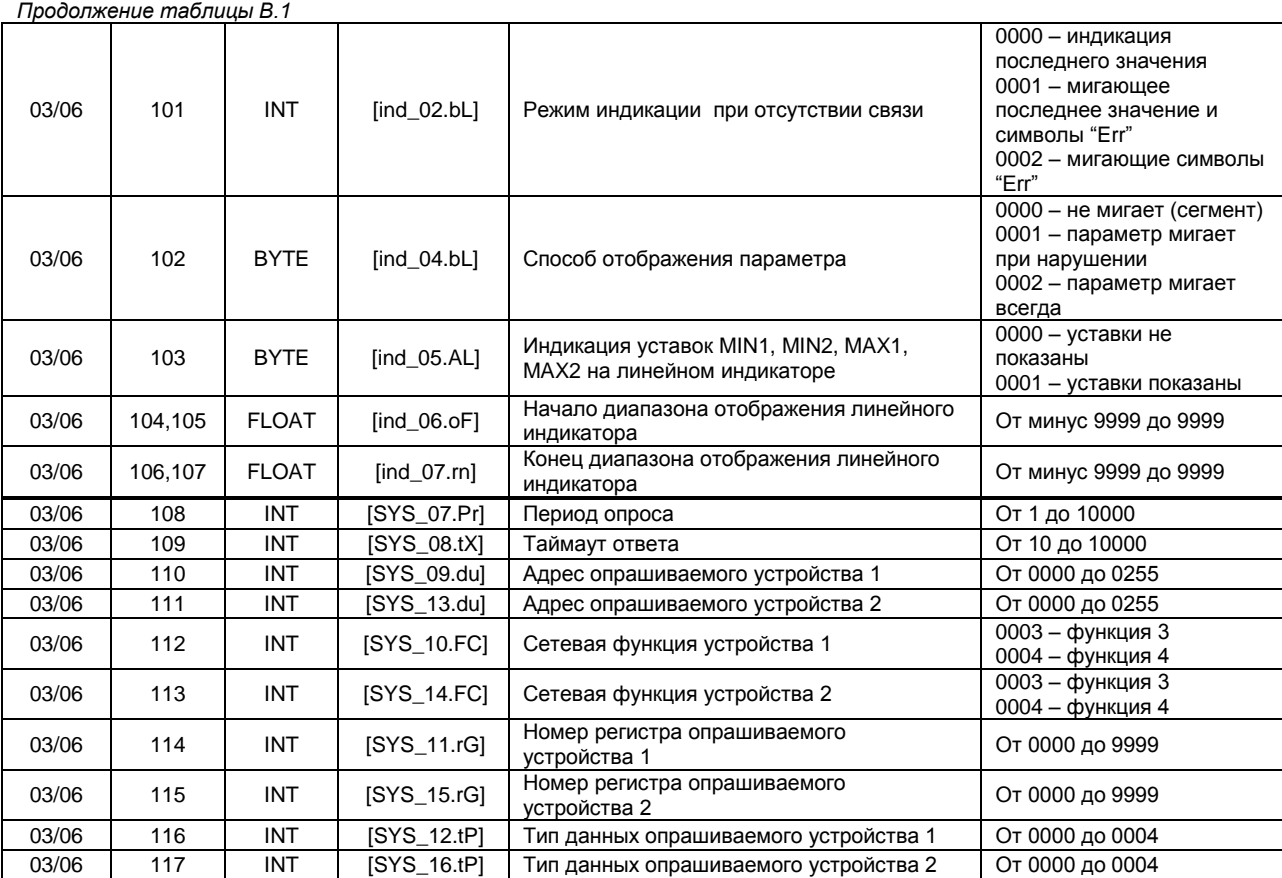

#### **Примечания.**

1. Индикатор ИТМ-115С обменивается данными по протоколу Modbus в режиме "No Group Write" - стандартный протокол без поддержки группового управления дискретными сигналами.

2. (р1.р2) – регистры, которые отвечают за одно определенное значение с плавающей запятой (формат FLOAT).

3. (\*) Данное число представлено в регистре целым без децимального разделителя (запятой). Например, если в параметре указано 60,0, то в регистре находится число 600.

4. Регистр 2 «*Разрешение программирования»,* в случае установки его значения в «1», разрешает изменение конфигурационных регистров № 3-117. Установку «*Разрешение программирования»* можно осуществить с персональной ЭВМ или с передней панели индикатора (уровень LOAD\_00.En). При наличии во втором регистре «0» регистры 3-117 доступны только для чтения.

#### <span id="page-33-0"></span>**Приложение В.2 MODBUS протокол**

#### **В.2.1 Формат каждого байта, который принимается и передается приборами следующий:**

1 start bit, 8 data bits, 1 Stop Bit (No Parity Bit) LSB (Least Significant bit) младший бит передается первым.

Кадр Modbus сообщения следующий:

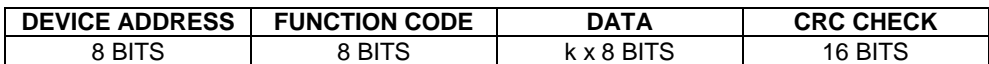

Где k≤16 – количество запрашиваемых регистров. Если в кадре запроса заказано более 16 регистров, индикатор ИТМ-115С в ответе ограничивает их количество до первых 16-ти регистров.

#### **В.2.2 Device Address. Адрес устройства**

Адрес прибора (slave-устройства) в сети (1-255), по которому обращается SCADA система (masterустройство) со своим запросом. Когда удаленный прибор посылает свой ответ, он размещает этот же (собственный) адрес в этом поле, чтобы master-устройство знало, какое slave-устройство отвечает на запрос.

#### **В.2.3 Function Code. Функциональный код операции**

ИТМ-115С поддерживает следующие функции (пункт меню **SYS\_10.FC, SYS\_14.FC**):

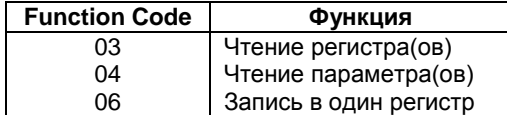

#### **В.2.4 Data Field. Поле передаваемых данных**

Поле данных сообщения, посылаемого SCADA системой удаленному прибору, содержит добавочною информацию, которая необходима slave-устройству для детализации функции. Она включает:

• начальный адрес регистра и количество регистров для функции 03 (чтение)

• адрес регистра и значение этого регистра для функции 06 (запись).

Поле данных сообщения, посылаемого в ответ удаленным прибором, содержит:

- количество байт ответа на функцию 03 и содержимое запрашиваемых регистров
- адрес регистра и значение этого регистра для функции 06.

#### **В.2.5 CRC Check. Поле значения контрольной суммы**

Значение этого поля - результат контроля с помощью циклического избыточного кода (Cyclical Redundancy Check -CRC).

После формирования сообщения (**address, function code, data**) передающее устройство рассчитывает CRC код и помещает его в конец сообщения. Приемное устройство рассчитывает CRC код принятого сообщения и сравнивает его с переданным CRC кодом. Если CRC код не совпадает, это означает что имеет место коммуникационная ошибка. Устройство не выполняет действий и не дает ответ в случае обнаружения CRC ошибки.

#### Последовательность CRC расчетов:

- 1. Загрузка CRC регистра (16 бит) единицами (FFFFh).
- 2. Исключающее ИЛИ с первыми 8 бит байта сообщения и содержимым CRC регистра.
- 3. Сдвиг результата на один бит вправо.
- 4. Если сдвигаемый бит = 1, исключающее ИЛИ содержимого регистра с A001h значением.
- 5. Если сдвигаемый бит нуль, повторить шаг 3.
- 6. Повторять шаги 3, 4 и 5 пока 8 сдвигов не будут иметь место.
- 7. Исключающее ИЛИ со следующими 8 бит байта сообщения и содержимым CRC регистра.
- 8. Повторять шаги от 3 до 7 пока все байты сообщения не обработаются.
- 9. Конечное содержимое регистра и будет значением контрольной суммы.

Когда CRC размещается в конце сообщения, младший байт CRC передается первым.

#### **Приложение В.3 Формат команд**

#### <span id="page-34-0"></span>**Чтение нескольких регистров. Read Multiple Register (03)**

Следующий формат используется для передачи запросов от ЭВМ и ответов от удаленного прибора.

#### **Запрос устройству SENT TO DEVICE:**

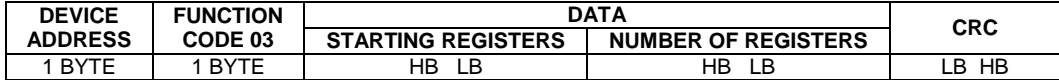

#### **Ответ устройства. RETURNED FROM DEVICE:**

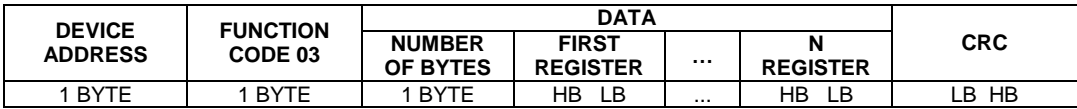

Где «NUMBER OF REGISTERS» и n ≤16 – количество запрашиваемых регистров. Если в кадре запроса заказано более 16 регистров, индикатор ИТМ-115С в ответе ограничивает их количество до первых 16-ти регистров.

#### **Пример 1:**

**1. Чтение регистра**

**Запрос устройству.** SENT TO DEVICE: Address 1, Read (03) register 1

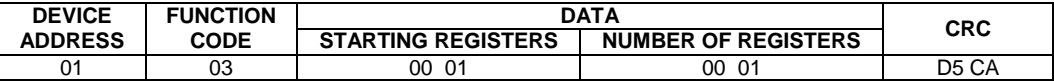

**Ответ устройства.** RETURNED FROM DEVICE:

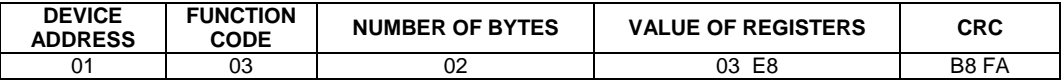

03E8 Hex = 1000 Dec

#### **2. Запись в регистр (06)**

Следующая команда записывает определенное значение в регистр. Write to Single Register (06)

**Запрос и Ответ устройства.** Sent to/Return from device :

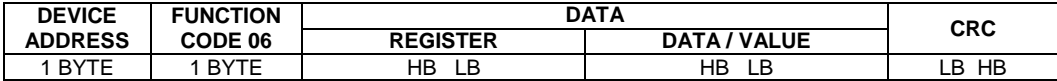

#### <span id="page-35-0"></span>**Приложение В.4 Рекомендации по программированию обмена данными с индикаторами ИТМ-115С**

В.4.1 При операциях ввода/вывода (с программным управлением DTR/RTS), необходимо удерживать сигнал DTR/RTS до окончания передачи кадра запроса. Для определения момента передачи последнего символа из буфера передачи COM порта рекомендуется использовать данную функцию:

```
void WaitForClearBuf(void)
{
byte Stat;
  __asm 
{
        a1:mov dx,0x3FD
       in al,dx
       test al,0x20
       jz a1
       a2:in al,dx
       test al,0x40
       jz a2
}
}
```
В.4.2 Кадр ответа от индикатора передается прибором с задержкой 3 – 9 мс от момента принятия кадра запроса. Для ожидания кадра ответа не рекомендуется использовать WinApi: Sleep( ), а использовать OVERLAPPED структуру и определять получение ответа от индикатора следующим кодом:

```
while(dwCommEvent!=EV_RXCHAR)
       {
             int tik=::GetTickCount();
             ::WaitCommEvent(DriverHandle,&dwCommEvent,&Rd2);
             TimeOut=TimeOut+(::GetTickCount()-tik);
             if (TimeOut>100) break;
       }
```

```
ТimeOut – таймаут на получение ответа.
```
В.4.3 После передачи кадра ответа прибору необходима пауза =1мс для переключения в режим приема. Для ожидания также не рекомендуется использовать функцию WinApi Sleep().

В.4.4 Пример расчета контрольной суммы на языке СИ:

```
unsigned int crc calculation (unsigned char *buff, unsigned char number byte)
{
  unsigned int crc;
 unsigned char bit counter;
  crc = 0xFFFF; // initialize crc
 while ( number byte>0 )
\{crc \hat{ } = *buff++ ; \hat{ } // crc XOR with data<br>bit counter=0; \hat{ } // reset counter
                                     // reset counter
           while ( bit counter < 8 )
 {
                     if ( crc & 0x0001 )
 {
                        crc >>= 1; // shift to the right 1 position
                        \text{crc} ^= 0 \text{xA001}; // \text{crc} XOR with 0 \text{xA001} }
else belge om delse
{
                          crc >>=1; // shift to the right 1 position
 }
           bit counter++; \frac{1}{2} // increase counter
 }
     number_byte--; // adjust byte counter
     }
 return (crc); \frac{1}{2} // final result of crc
}
```
### <span id="page-36-0"></span>**Приложение Г - Сводная таблица параметров индикатора ИТМ-115С**

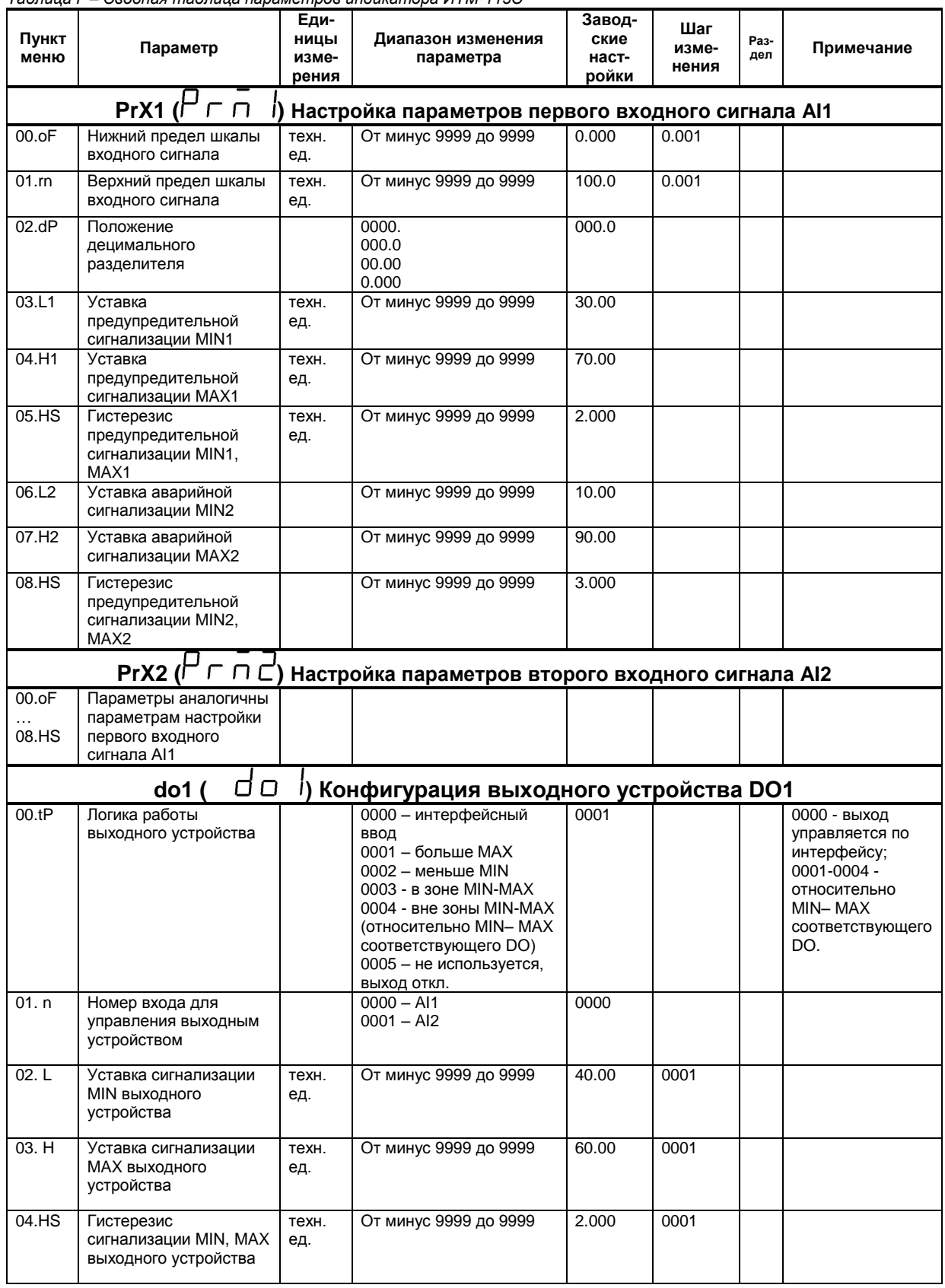

*Таблица Г – Сводная таблица параметров индикатора ИТМ-115С*

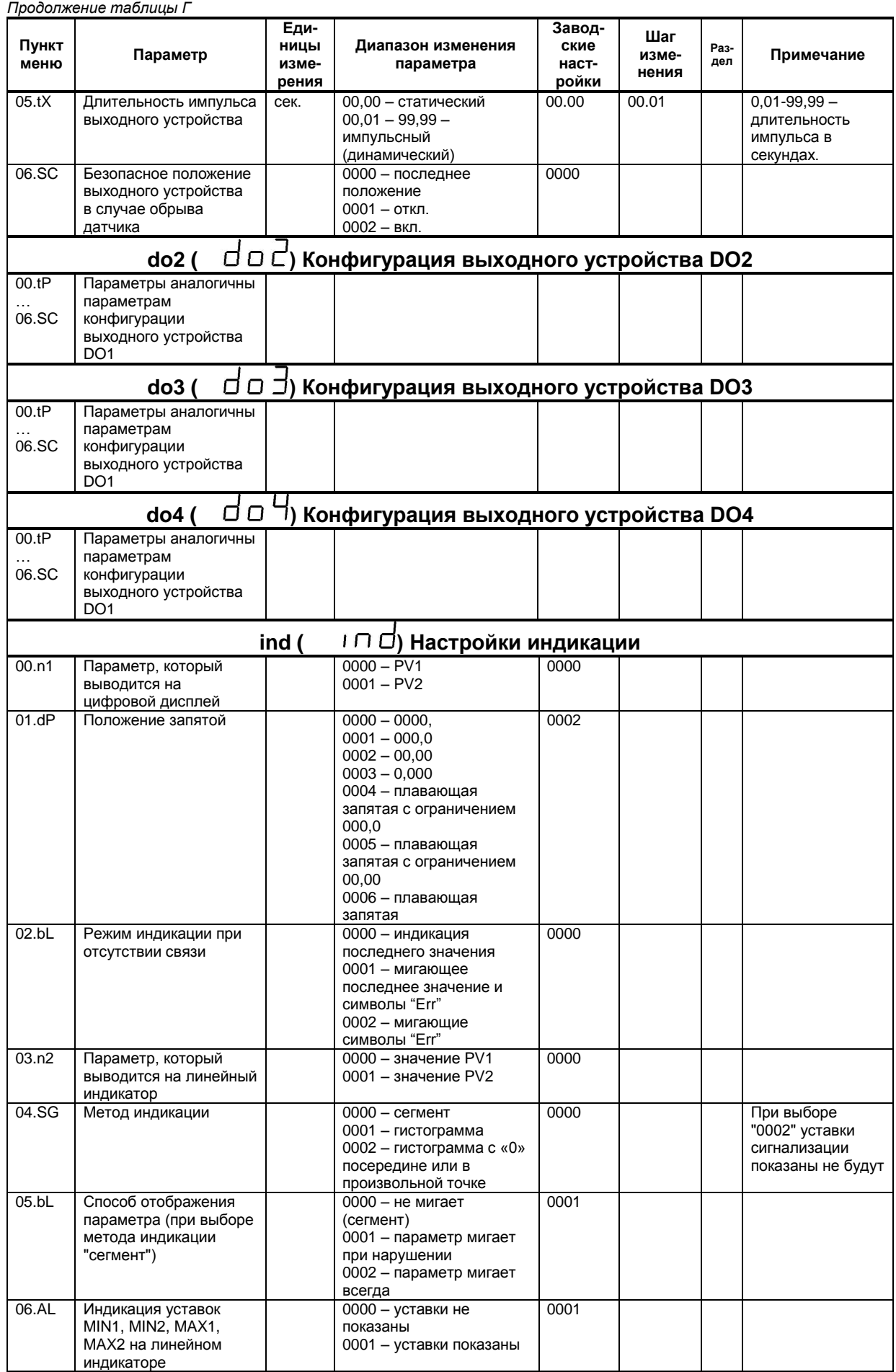

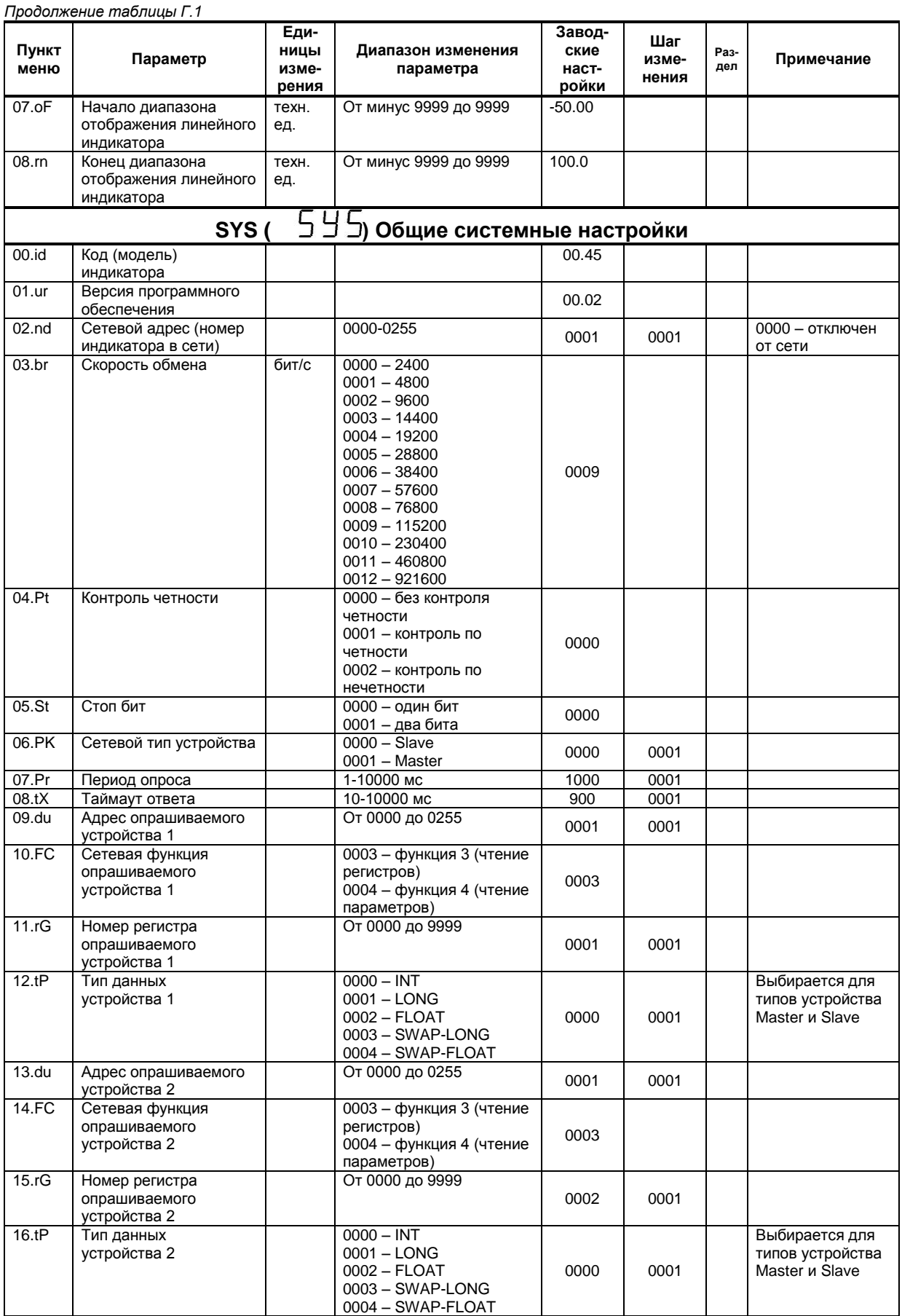

#### *Окончание таблицы Г.1*

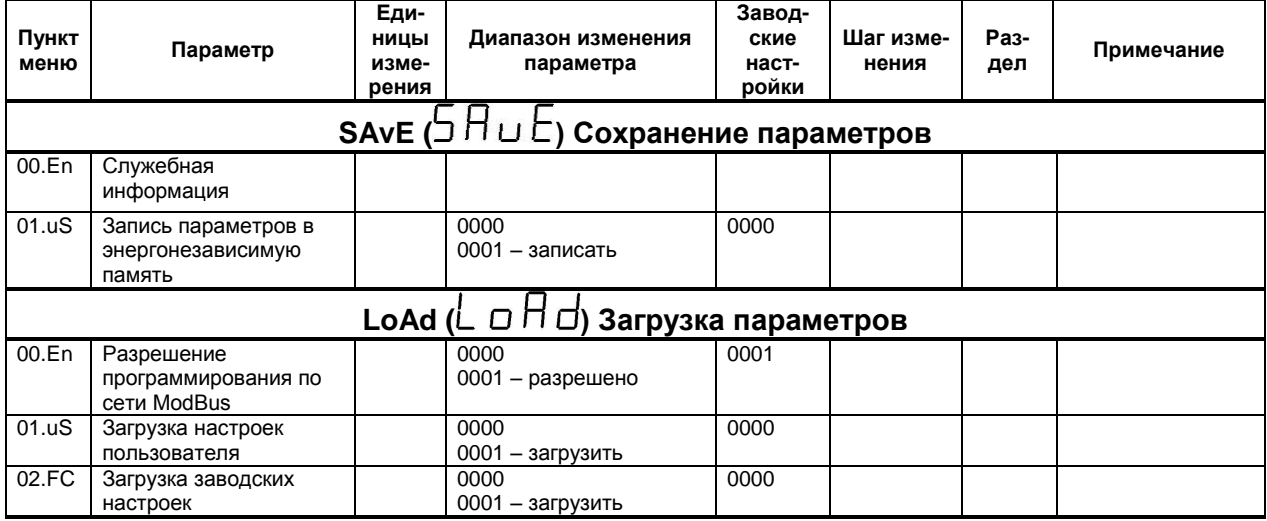

## **Лист регистрации изменений**

<span id="page-40-0"></span>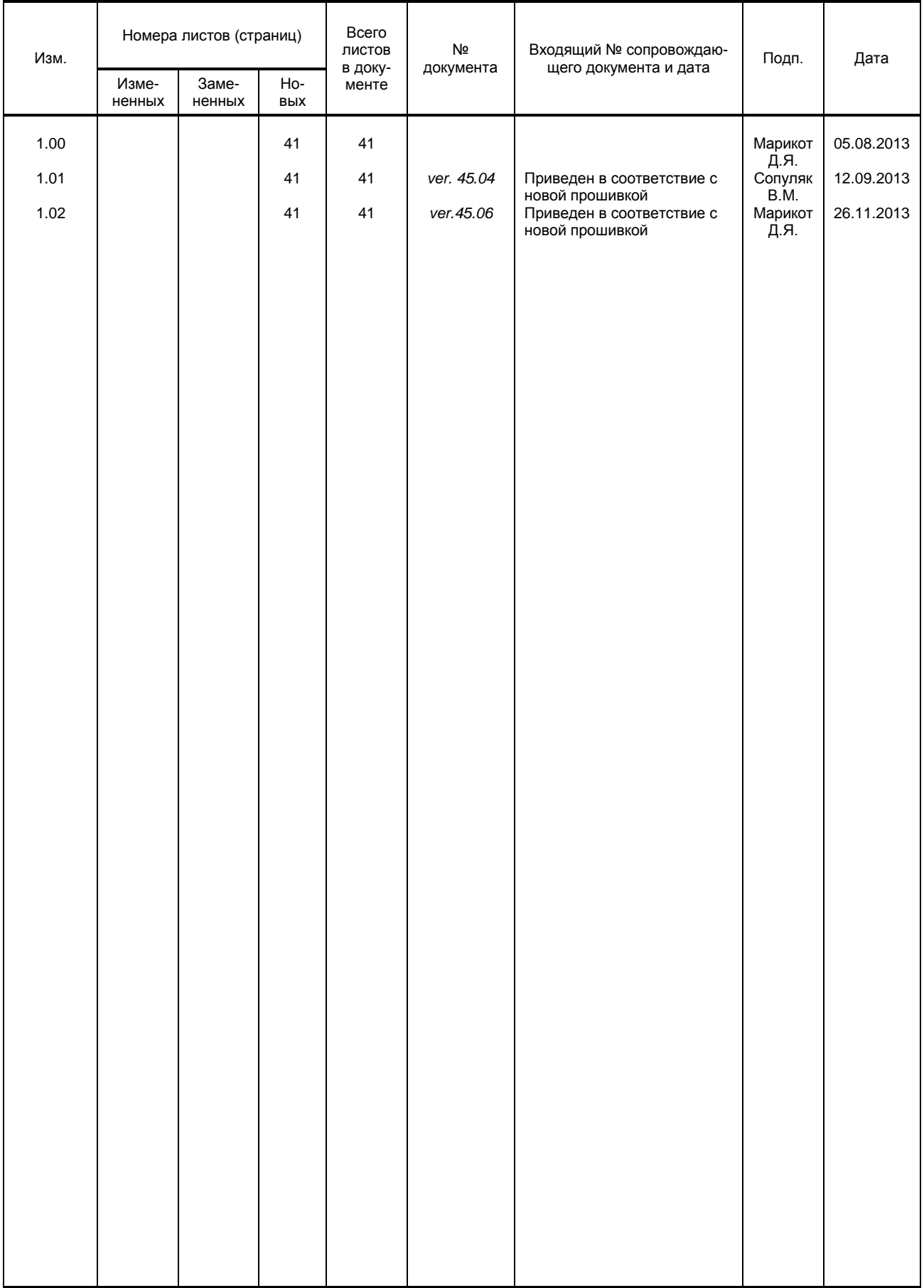